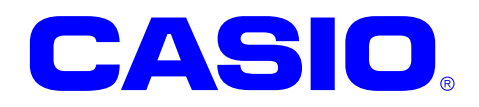

# DT-970SDK

# DT-900/930/940 アプリケーション移行ガイド

このガイドは DT-970 のアプリケーション開 発者向けの開発ガイドブックです。 DT-900/930/940 で利用していたアプリケー ションを DT-970 に移行する上での手順、ツ ール等を記載します。

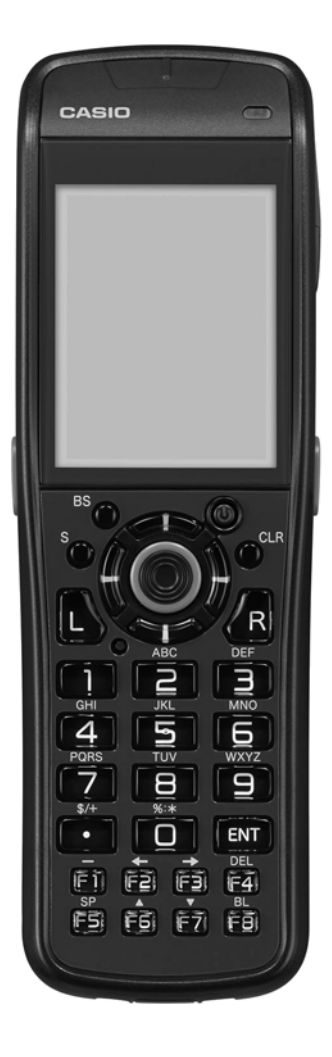

- ご注意
	- ●このソフトウェアおよびマニュアルの、一部または全部を無断で使用、複製することはできません。
	- ●このソフトウェアおよびマニュアルは、本製品の使用許諾契約書のもとでのみ使用することができま す。
	- ●このソフトウェアおよびマニュアルを運用した結果の影響については、一切の責任を負いかねますの でご了承ください。
	- このソフトウェアの仕様、およびマニュアルに記載されている事柄は、将来予告なしに変更すること があります。
	- ●このマニュアルの著作権はカシオ計算機株式会社に帰属します。
	- 本書中に含まれている画面表示は、実際の画面とは若干異なる場合があります。予めご了承ください。

© 2013-2019 カシオ計算機株式会社

Microsoft, MS, ActiveSync, Active Desktop, Outlook, Windows, Windows NT, および Windows ロゴは、米国 Microsoft Corporation の米国およびその他の国における登録商標または商標です。Microsoft 社の製品は、OEM 各社に、Microsoft Corporation の 100%出資子会社である Microsoft Licensing, Inc.によりライセンス供与されています。

# 変更履歴

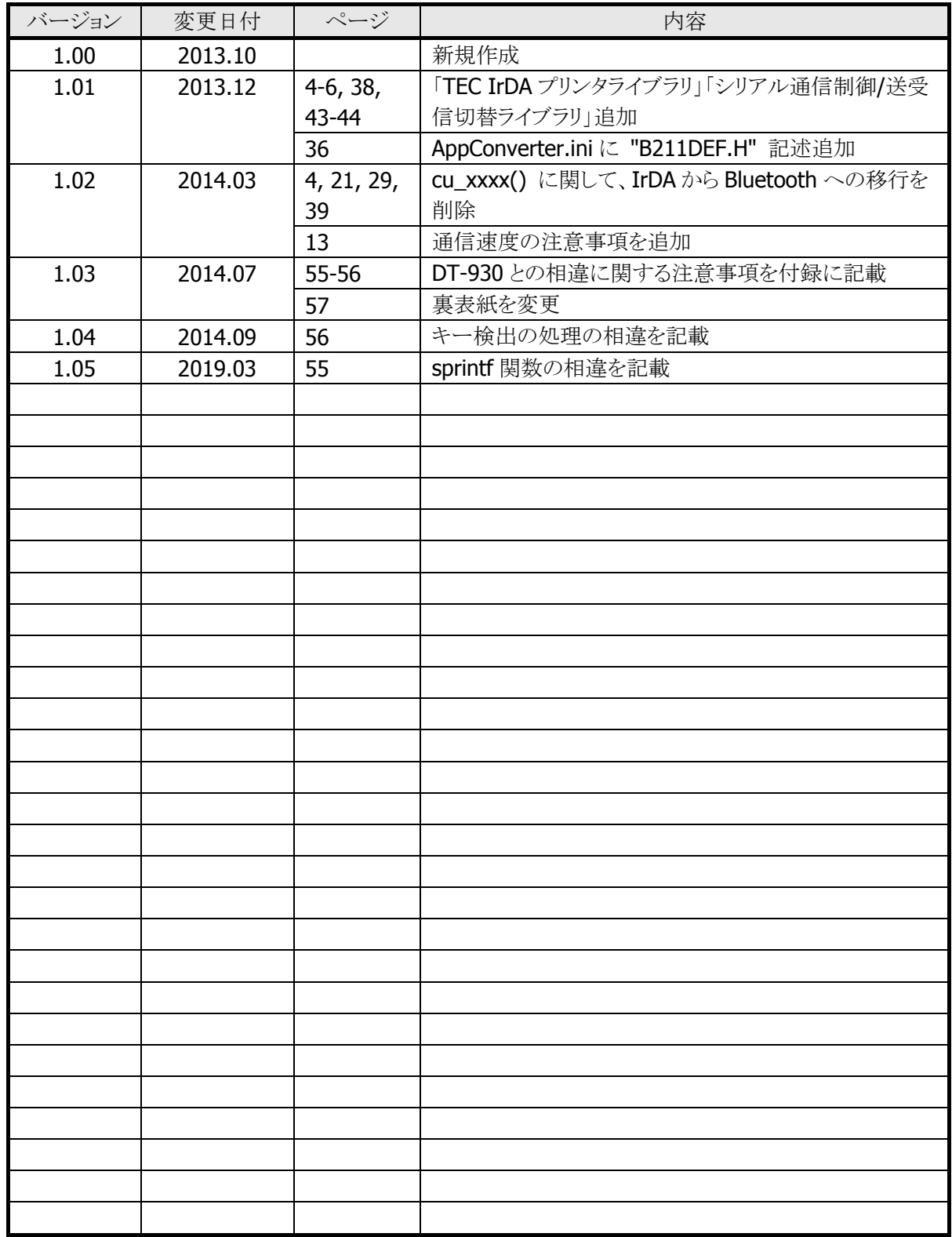

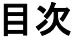

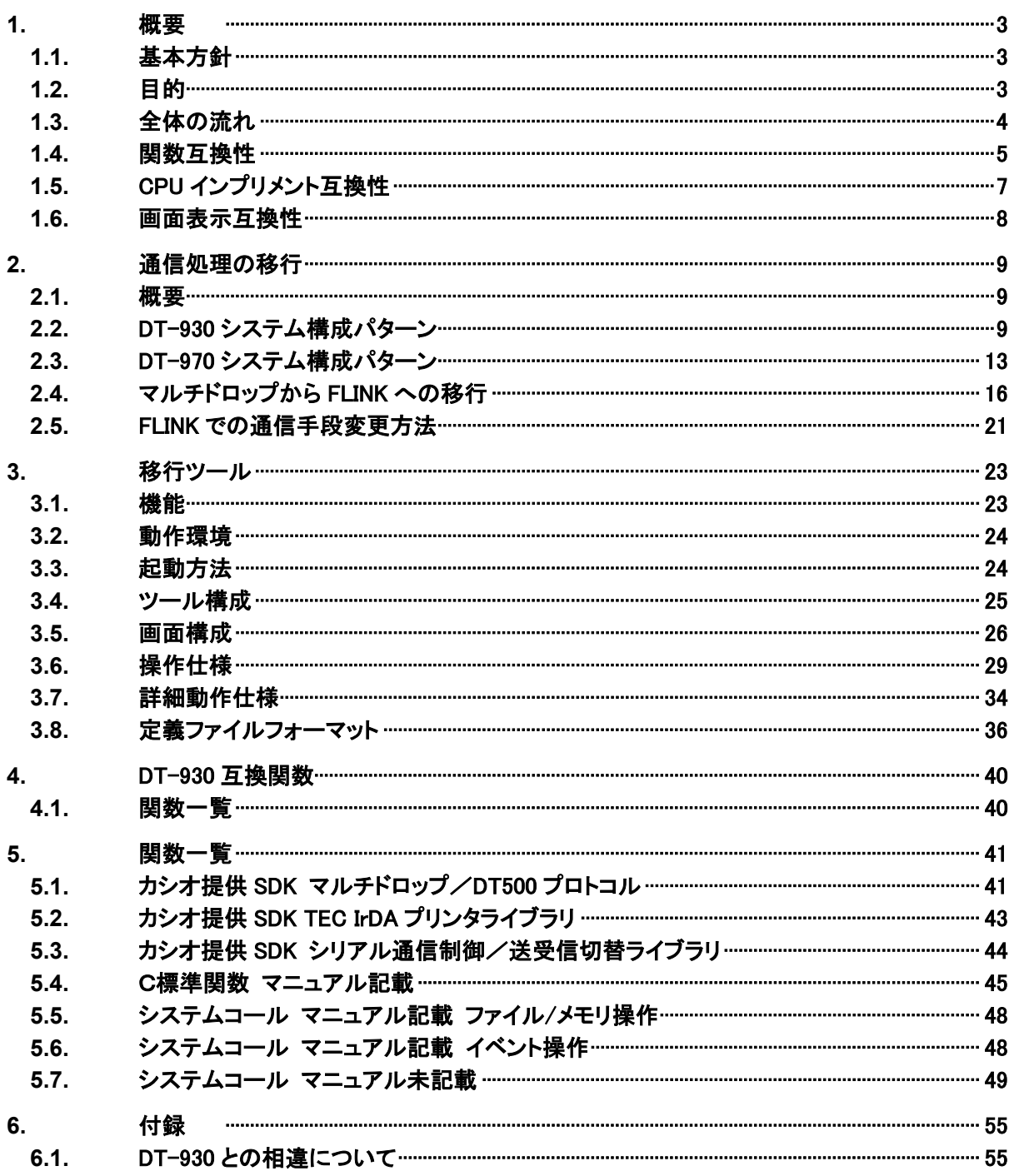

## <span id="page-4-0"></span>1. 概要

## <span id="page-4-1"></span>1.1. 基本方針

DT-970 は、DT-930(本資料での DT-930 という記述は、DT-900/930/940 の総称とします)後継機種と いう位置づけのものです。

このため、基本方針として、DT-930 用のアプリケーションを、極力、そのままの形態で、DT-970 でも動作 可能とします。

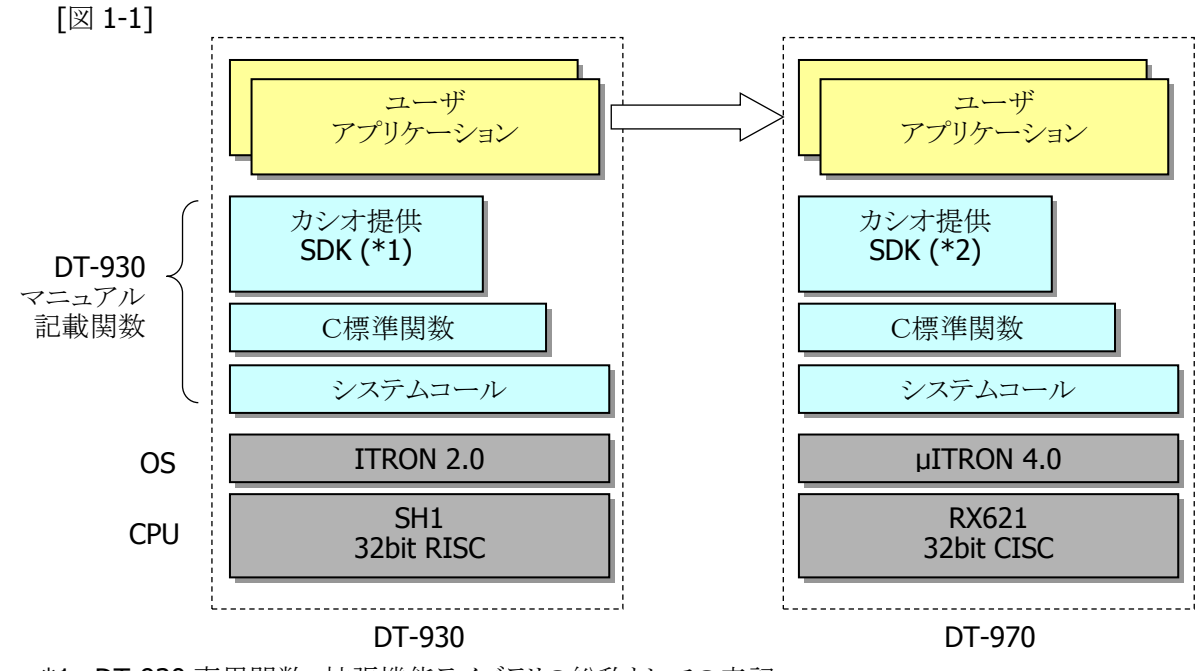

<sup>\*1…</sup>DT-930 専用関数、拡張機能ライブラリの総称としての表記。 \*2…DT-970 専用関数、拡張機能ライブラリの総称としての表記。

## <span id="page-4-2"></span>1.2. 目的

前述、基本方針に基づき、DT-930 用アプリケーションを DT-970 に速やかに移行する手順、及び、事前 確認するツールを提供します。

## 1.3. 全体の流れ

<span id="page-5-0"></span>①関数互換性の確認

移行ツール(後述)を利用して、互換性の無い、以下の利用があるか確認

- 1) カシオ提供 SDK マルチドロップ / DT500 プロトコル
- 2) カシオ提供 SDK TEC IrDA プリンタライブラリ
- 3) カシオ提供 SDK シリアル通信制御/送受信切替ライブラリ
- 4) システムコール イベント操作

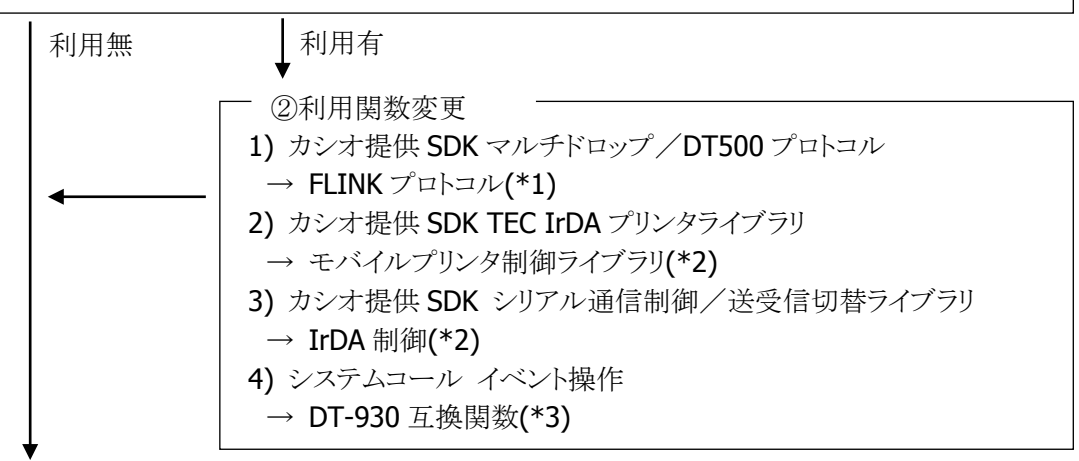

③FLINK 通信手段の確認

FLINK を利用した通信に関して、IrDA 以外の通信手段とするかを判断 [判断基準] 利用クレードル/通信速度/接続台数等(\*1)

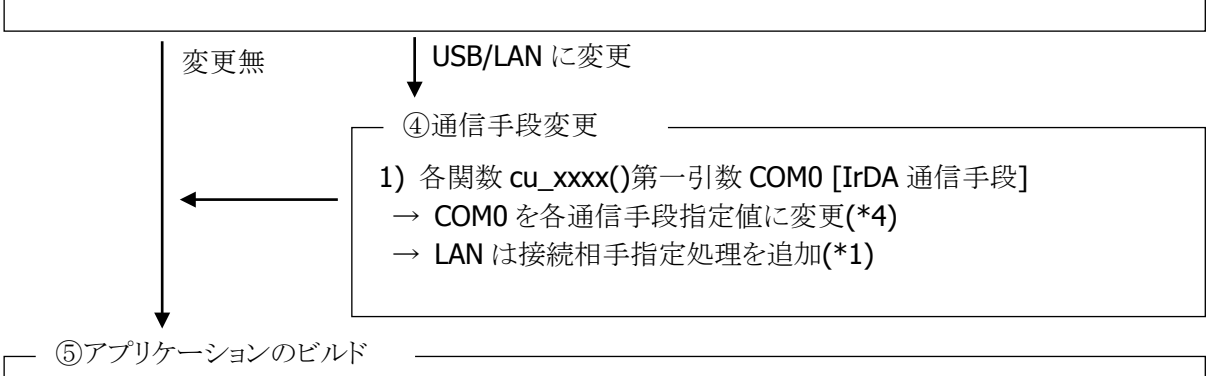

GUI 開発環境(\*5)を利用する場合、GUI 開発環境にアプリケーションソースを登録 Cコンパイラのオプション指定を行うことで以下が対処されます 1) システムコール イベント操作 [②未実施時。要コンパイラオプション(\*6)] 2) SH1/RX621 の CPU インプリメント互換性

\*1…詳細は「[2.](#page-10-0)[通信処理の移行](#page-10-0)」参照

- \*2…仕様差異があるので、マニュアルを確認の上、ソース修正が必要
- \*3…移行ツールで自動置換が可能。ソース置換せず後述⑤-1)での対処も可能
- \*4…移行ツールで自動置換が可能。
- \*5…詳細は「アプリケーション開発ガイド」を参照。
- \*6…[-D DT930\_CONVERT]を指定。

## <span id="page-6-0"></span>1.4. 関数互換性

DT-930 アプリケーションの DT-970 での互換性維持の前提としては、DT-930 マニュアルに記載されてい る関数で作成されているアプリケーションを対象とします。 上記、前提に基づいた、関数互換性を、表 1-1 に記載します。

#### [表 1-1]

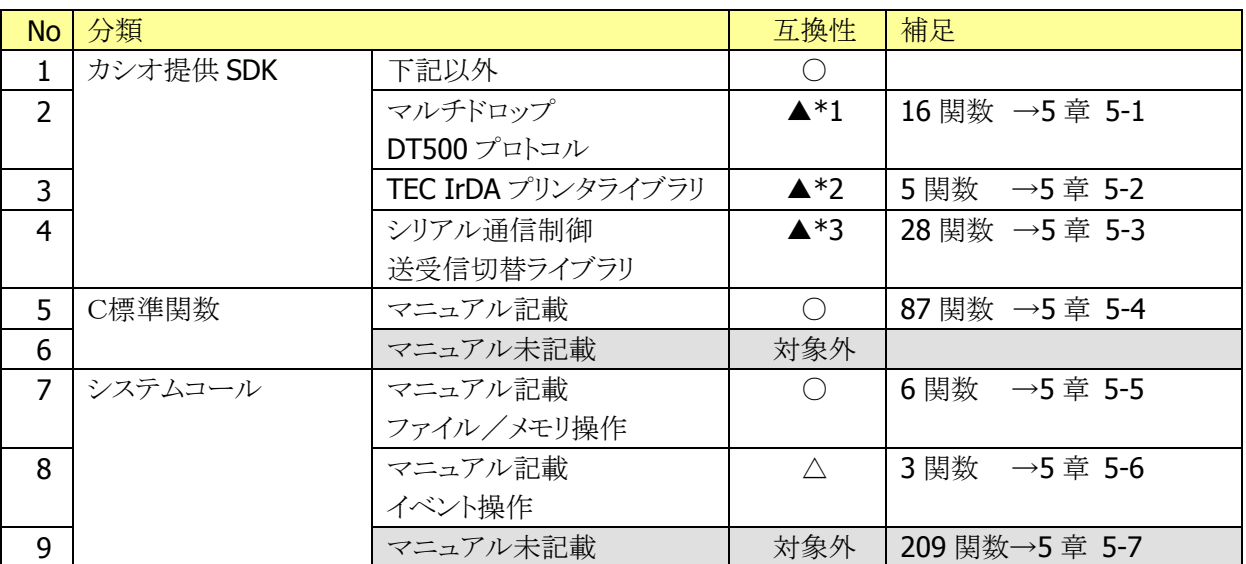

○:そのままで互換性有 △:DT930 互換関数を提供 \*1:FLINK への移行が必要 \*2:モバイルプリンタ制御ライブラリへの移行が必要 \*3:IrDA 制御への移行が必要

#### **1)** カシオ提供 **SDK** マルチドロップ/**DT500** プロトコル

表 1-1 の No.2「マルチドロップ/DT500 プロトコル」については、DT-970 では機能自体が存在せず 「FLINK プロトコル」への変更が必要となります。

「マルチドロップ」から「FLINK プロトコル」への移行等については「[2.](#page-10-0)[通信処理の移行」](#page-10-0)を参照して下さ い。

#### **2)** カシオ提供 **SDK TEC IrDA** プリンタライブラリ

表 1-1 の No.3「TEC IrDA プリンタライブラリ」については、DT-970 では機能自体が存在せず「モバイ ルプリンタ制御ライブラリ」への変更が必要となります。

双方に機能差異があるので、マニュアルを確認の上、ソース修正が必要です。

**3)** カシオ提供 **SDK** シリアル通信制御/送受信切替ライブラリ

表 1-1 の No.4「シリアル通信制御/送受信切替ライブラリ」を実現する、カシオ IR インターフェイスは、 DT-970 では機能自体が存在せず、IrCOMM プロトコルの「IrDA 制御(Ir\_xxx)」への変更が必要とな ります。

カシオ IR インターフェイスと、IrCOMM プロトコルでは機能差異があるので、マニュアルを確認の上、 ソース修正が必要です。

DT-970 には従来の「シリアル通信制御」と同一名称の 4 関数(c\_open, c\_close, c\_dout, c\_tmdin) が存在しますが、これは「USB HID 通信」を行うものです。

#### **4)** システムコール マニュアル記載イベント操作

表 1-1 の No.8「イベント操作」flg\_sts, clr\_flg, wai\_flg については、ITRON バージョン差異により、関 数 I/F が変更されています。

このため、これらの 3 関数については、カシオ提供 SDK 内に、DT-930 互換 I/F を持つ 3 関数 (it2 flg sts, it2 clr flg, it2 wai flg)を追加提供します。

DT-930 アプリケーションの DT-970 への移行は、以下の何れかの手法で対処可能とします。 ソース可読性/保守性から、基本的には①の手法を推奨します。

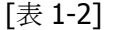

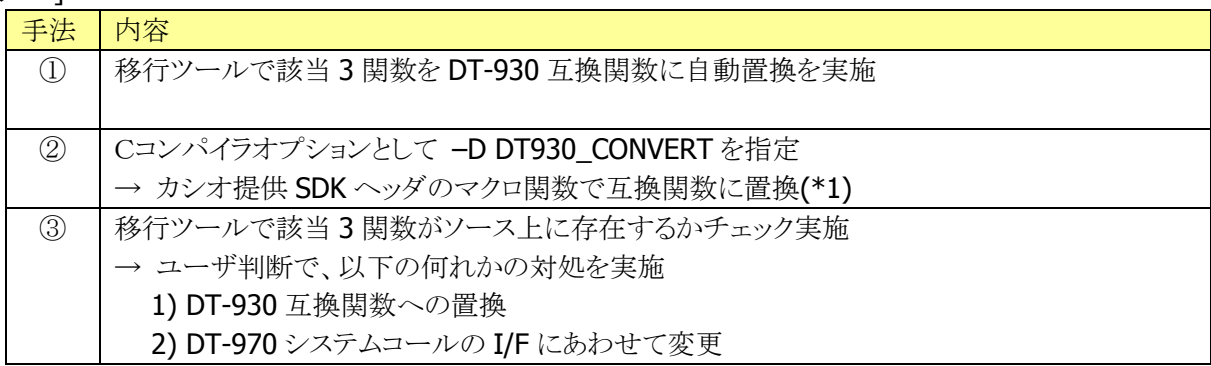

\*1…具体的には下記のような記述で、コンパイル時プリプロセッサで置換を行います。

[リスト 1-1]

#ifdef DT930\_CONVERT #define flg\_sts( ) it2\_flg\_sts( ) #define clr\_flg( ) it2\_clr\_flg( ) #define wai\_flg( ) it2\_wai\_flg( ) #endif

#### **5)** システムコール マニュアル未記載

表1-1のNo.9「システムコール マニュアル未記載」は、移行ツールで、ソース上に該当関数の記述が あるか否かの確認が可能です。

記述が存在した場合は、ITRON バージョン差異による対処が必要となります。

# <span id="page-8-0"></span>1.5. CPU インプリメント互換性

DT-930 搭載 CPU(日立 SH1)は、ビックエンディアンでした。

DT-970 搭載 CPU(ルネサス RX621)は、バイエンディアン CPU となっており、データ配置をビックエンディ アンで動作させることが可能で、これにより、アプリケーションソース内各種データ操作(short を char にキ ャストする等)における互換性を維持します。

上記、エンディアン選択等、RX621 インプリメントを SH1 相当とするために、Cコンパイラに対しては、下記 のオプション指定が必須となります。(デバイス制御ライブラリ等も、これらのオプションを指定してビルドし ています。このため、ユーザアプリケーションも、これらのオプション指定が必要となります)

[表 1-3]

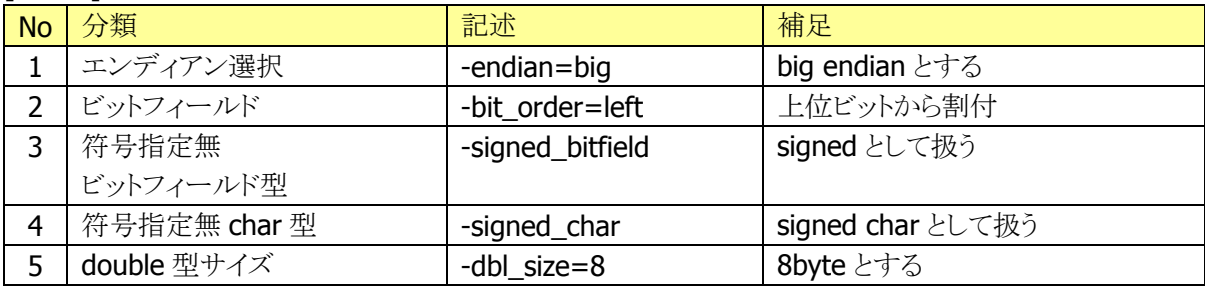

実際にアプリケーションをビルドする上では、上記「表 1-3]に記載した、互換維持のためのオプション以 外に「セクション指定」等のオプション指定も必要となります。

これらについては、別途、アプリケーション開発ガイドに明記します。

# <span id="page-9-0"></span>1.6. 画面表示互換性

DT-930 と DT-970 では画面表示エリアのサイズが異なります。

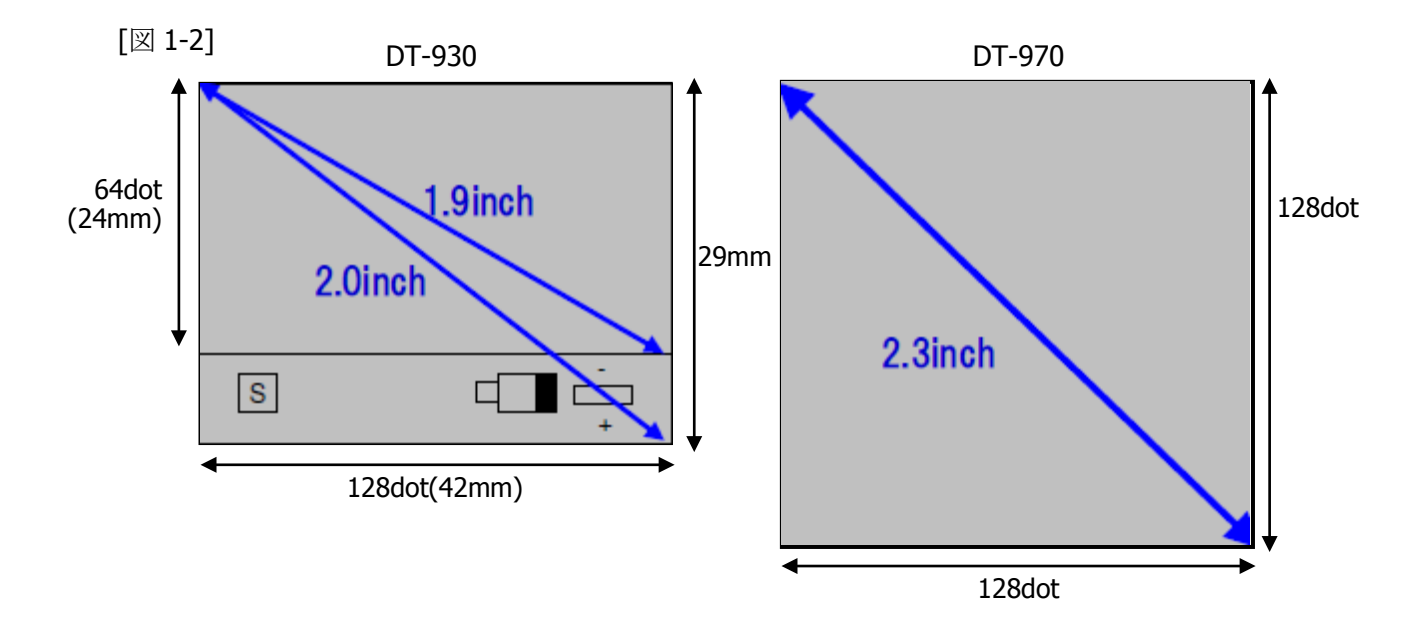

このため、DT-930 アプリケーションを、DT-970 に単純移行した場合は、リンクする ap\_start オブジェクト (ap\_start1.obj/ap\_start2.obj)を選択することで、以下の何れかの表示が可能です。

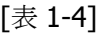

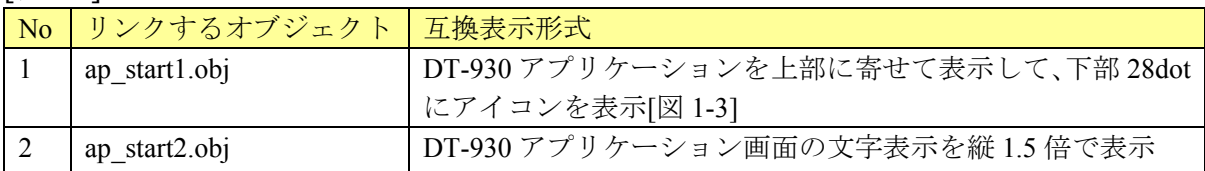

[図 1-3]

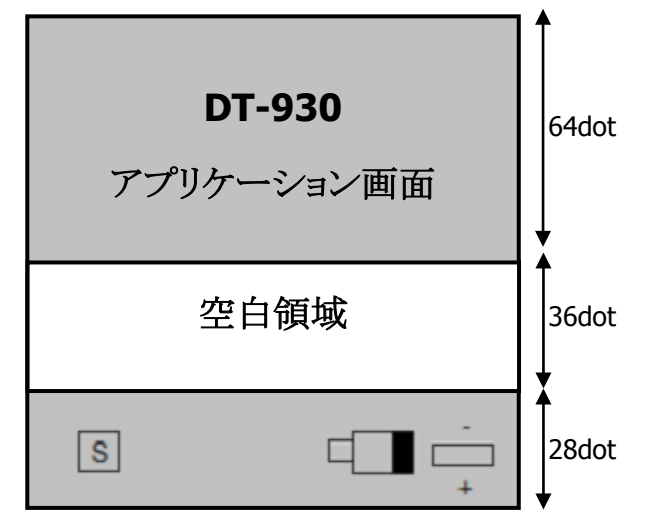

## <span id="page-10-0"></span>2. 通信処理の移行

## <span id="page-10-1"></span>2.1. 概要

本資料としては、まず、DT-930 におけるシステム構成パターンと、DT-970 におけるシステム構成パター ンの対比を記載します。

このシステム構成パターンをベースとして、現在システムを DT-970 に置き換える際のシステム構成を御 検討下さい。

次に、DT-970 で未サポートとなったマルチドロップを利用しているアプリケーションについて、FLINK へ 移行するための技術情報を説明します。

最後に FLINK利用アプリケーションについて、追加となった通信手段Bluetooth/USB/LANへ移行するた めの技術情報を説明します。

## <span id="page-10-2"></span>2.2. DT-930 システム構成パターン

#### [表 2-1]

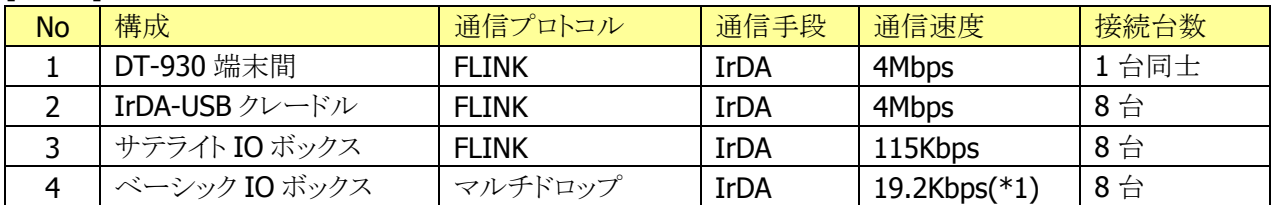

\*1…物理的には 115K だが、マルチドロップは 19.2K としている。

#### **1) DT-930** 端末間

DT-930 端末間を IrDA で通信する形態で、FLINK で利用可能でした。

DT-970 では、FLINK を利用した IrDA/Bluetooth 通信が可能ですが、IrDA 通信速度は 4Mbps から 115Kbps となります。

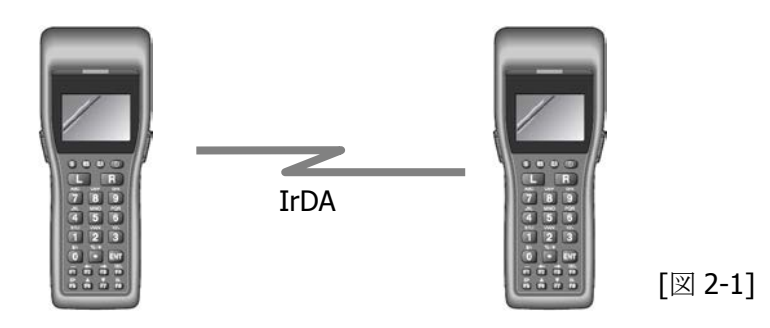

#### **2) IrDA-USB** クレードル[**HA-E60IO**]利用

PC に対して、IrDA-USB クレードルで最大 8 台接続して通信する形態で、FLINK で利用可能でした。

DT-970 では、クレードルアタッチメント[HA-N64AT]を利用することで、IrDA-USB クレードルをそのま ま利用することが可能ですが、IrDA 通信速度は 4Mbps から 115Kbps となります。

IrDA-USB クレードル以外の接続形態としては、USB ケーブルで直結、及び、USB クレードル、LAN ク レードル等で接続する構成が可能となります。(各構成で、PCに対してのDT-970 接続台数/通信手 段/通信速度は異なります)

選択する構成によっては、通信手段を IrDA から USB/LAN に変更する必要があります。

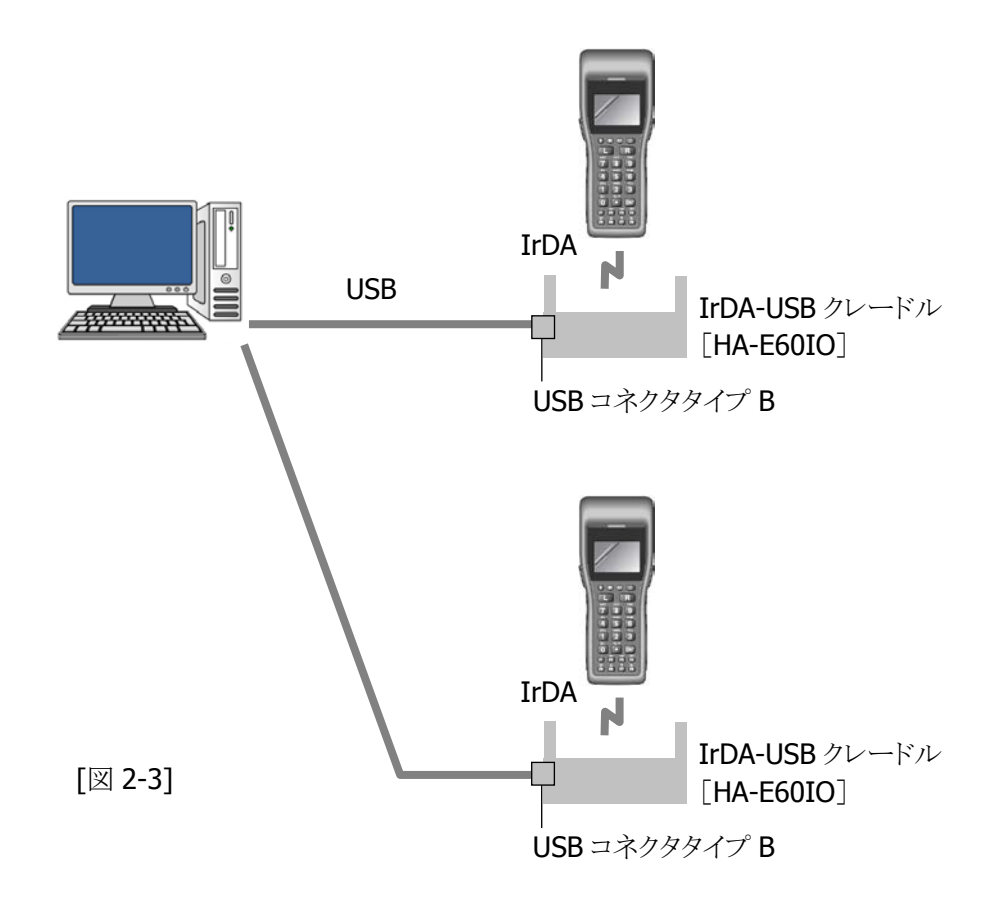

#### **3)** サテライト **IO** ボックス[**DT-964IOA**]利用

PC に対して、サテライト IO ボックスを最大 8 台連鎖接続して通信する形態で、FLINK で利用可能でし た。

DT-970 では、本サテライト IO ボックスを利用することはできません。

DT-970 では、USB ケーブルで直結、及び、USB クレードル、LAN クレードル等で接続する構成が可 能となります。(各構成で、PC に対しての DT-970 接続台数/通信手段/通信速度は異なります) 選択する構成によっては、通信手段を IrDA から USB/LAN に変更する必要があります。

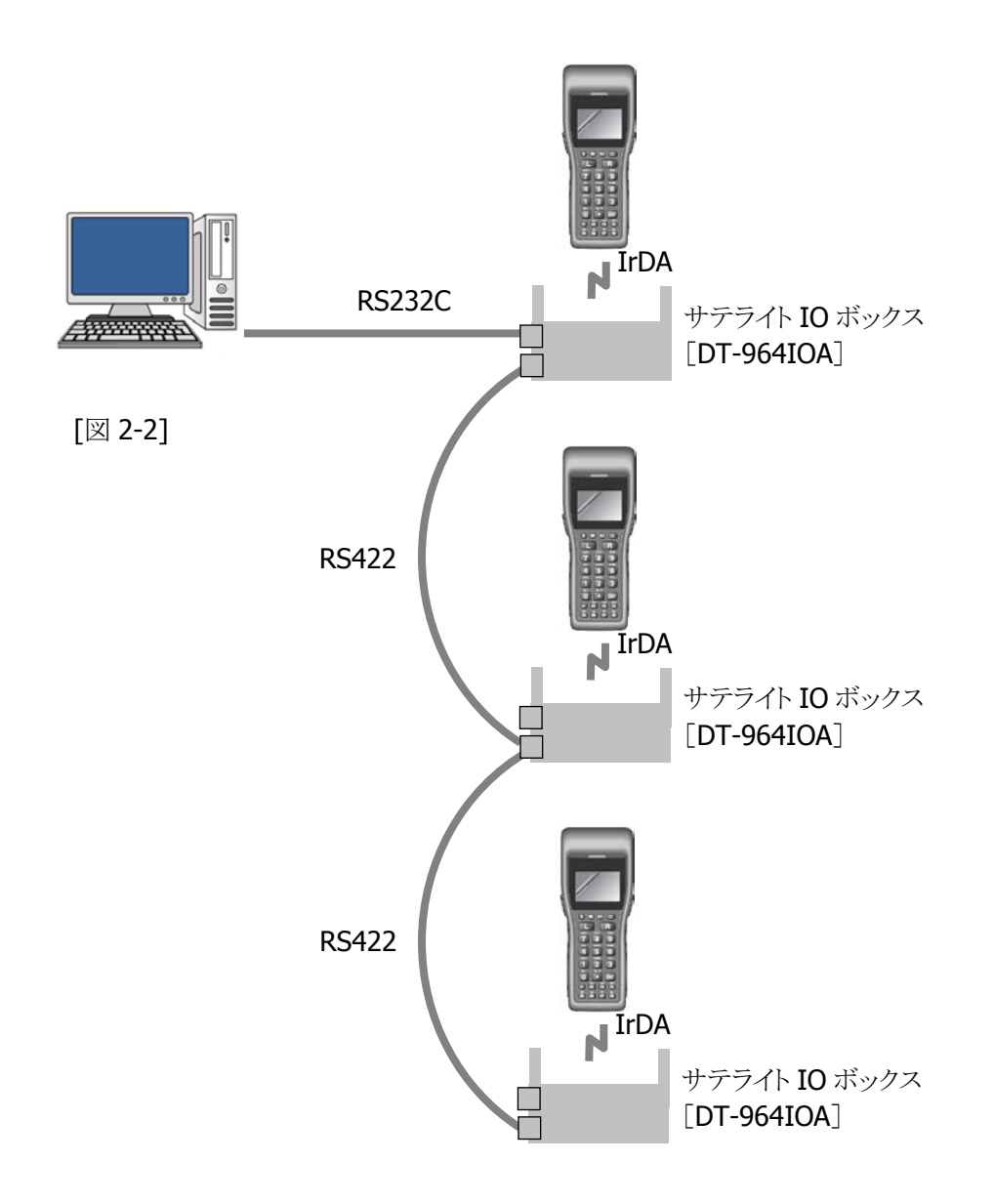

#### **4)** ベーシック **IO** ボックス[**DT-960IO**]利用

PC に対して、ベーシック IO ボックスを最大 8 台連鎖接続して通信する形態で、マルチドロップで利用 可能でした。

マルチドロップを利用することで、PC 側から DT-930 端末 ID を識別し、任意の DT-930 毎にファイル 転送を行うことができました。

DT-970 では、本ベーシック IO ボックスを利用することはできません。

DT-970 では、USB ケーブルで直結、及び、USB クレードル、LAN クレードル等で接続する構成が可 能となります。(各構成で、PC に対しての DT-970 接続台数/通信手段/通信速度は異なります) DT-970 では、マルチドロップは利用できないため FLINK へのソース改編が必要です。端末 ID を識 別したファイル転送を行う必要がある場合は、LAN クレードルを利用した LAN 通信手段とすることで、 同様な機能を実現することは可能です。(詳細は後述)

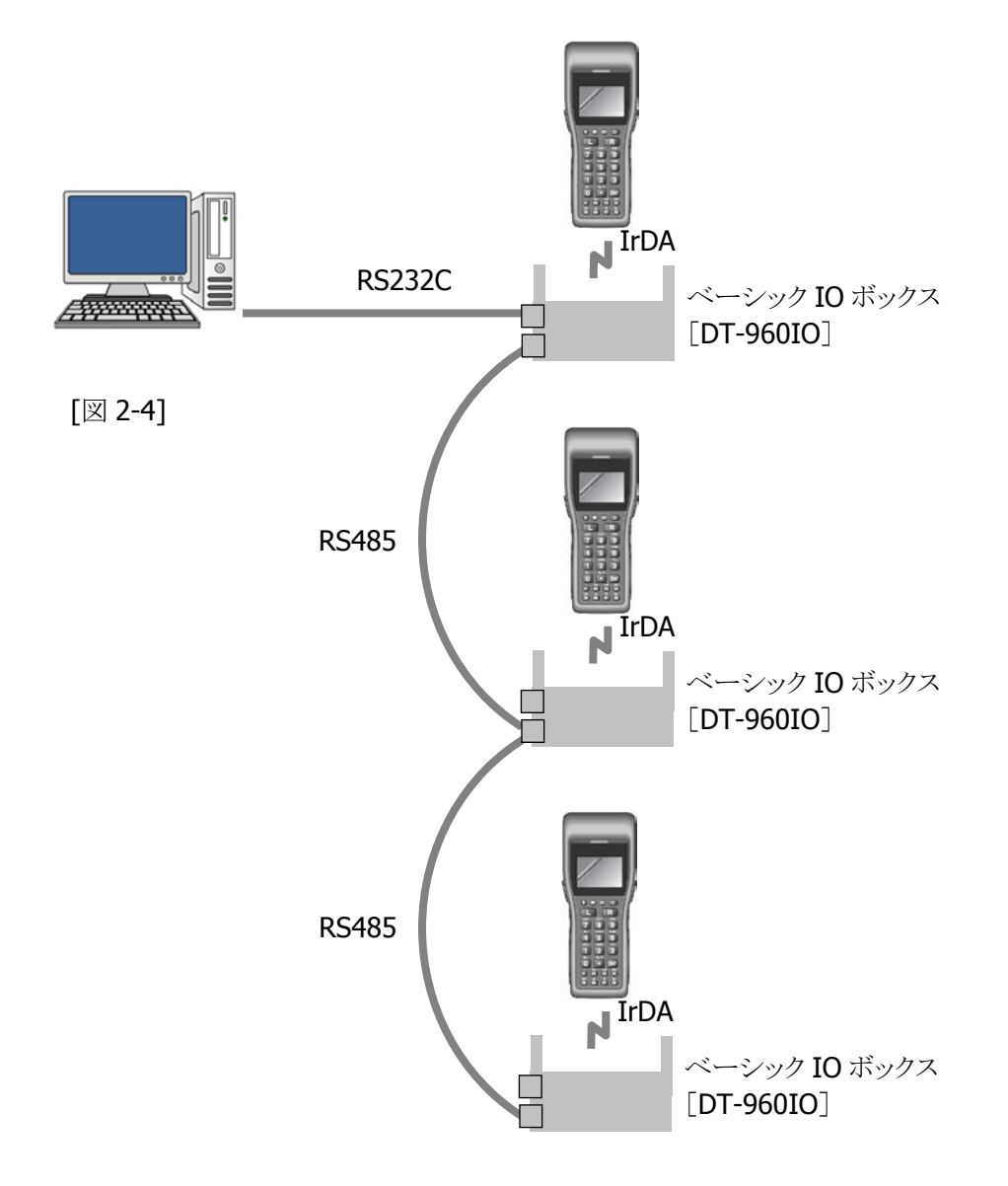

# <span id="page-14-0"></span>2.3. DT-970 システム構成パターン

#### [表 2-2]

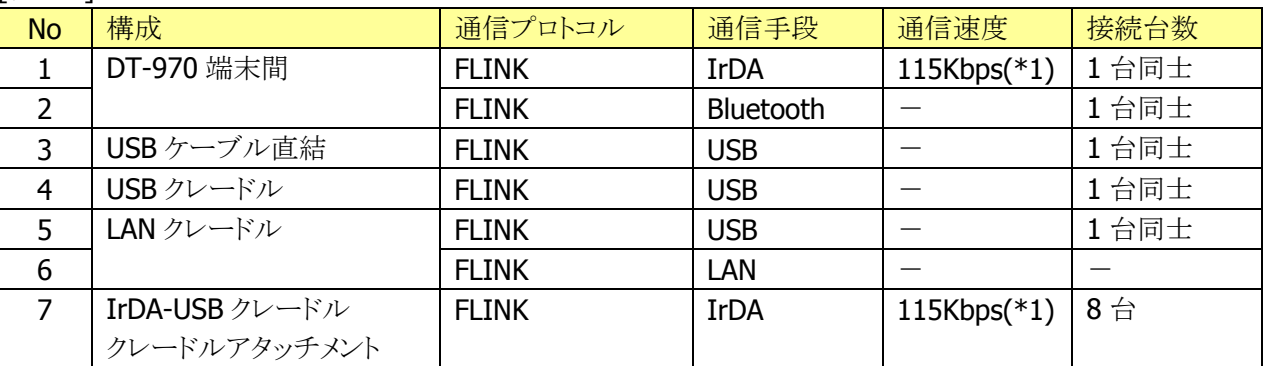

\*1…DT-930 と速度が異なります。

#### **1) DT-970** 端末間

DT-970 端末間を IrDA/Bluetooth で通信する形態で、FLINK で利用可能です。

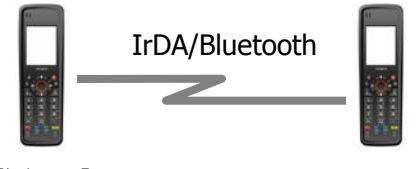

[図 2-5]

### 2) **USB** ケーブル[**HA-N81USBC**]で直結

PC に対して、USB ケーブルで1台同士を接続して通信する形態で、FLINK で利用可能です。

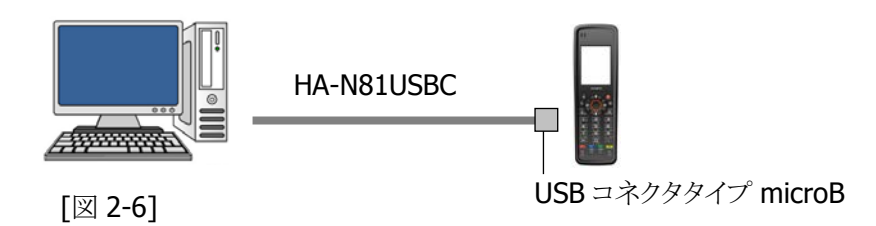

#### **3) USB** クレードル[**HA-N60IO**]

PC に対して、USB クレードルで1台同士を接続して通信する形態で、FLINK で利用可能です。

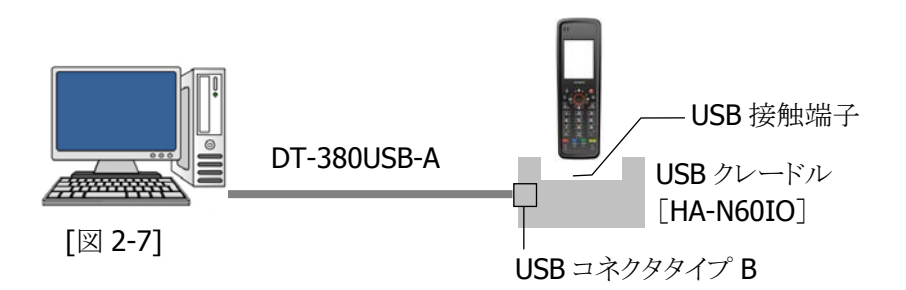

#### **4) LAN** クレードル[**HA-N62IO**]

PC に対して、LAN クレードルで、USB もしくは LAN で接続する形態で、FLINK で利用可能です。USB の場合は、1台同士を接続する形態となります。

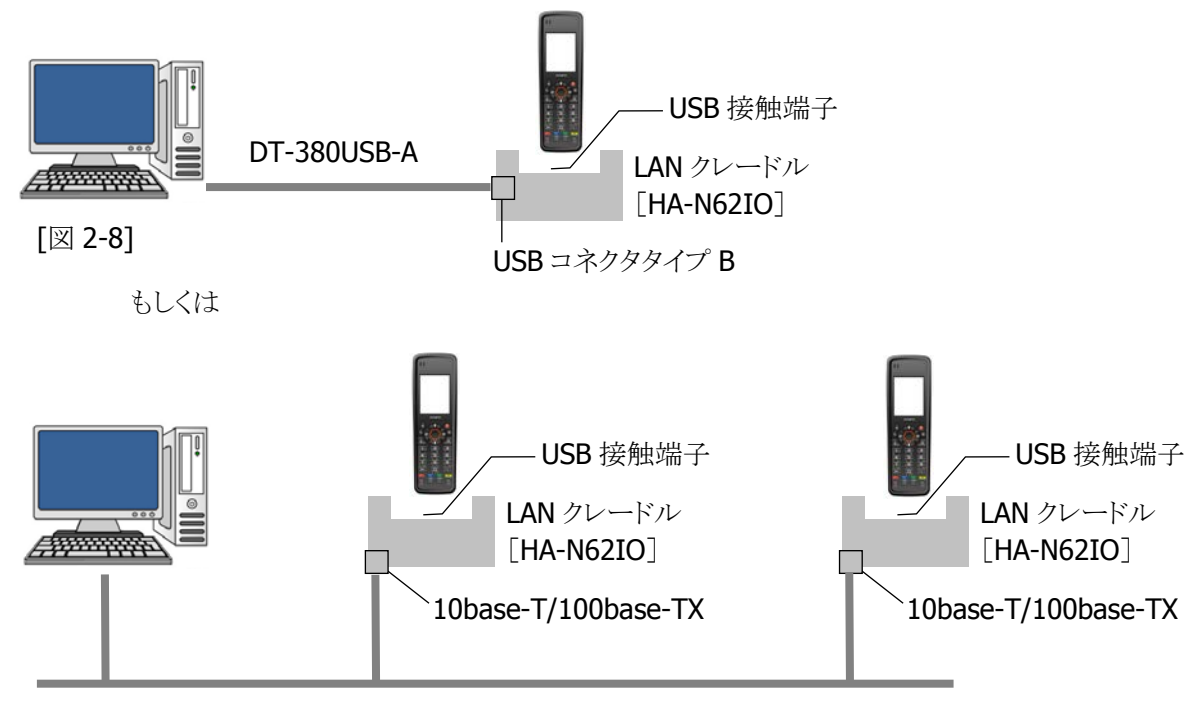

[図 2-9]

#### **5) IrDA-USB** クレードル[**HA-E60IO**]、クレードルアタッチメント[**HA-N64AT**]で接続

DT-930 で利用していた IrDA-USB クレードルに対して、クレードルアタッチメントを追加することで、 DT-970 でも利用可能とした形態ですが、IrDA 通信速度は 4Mbps から 115Kbps となります。 DT-930 と同様に、PC に対して最大 8 台接続可能な形態で、FLINK で利用可能です。

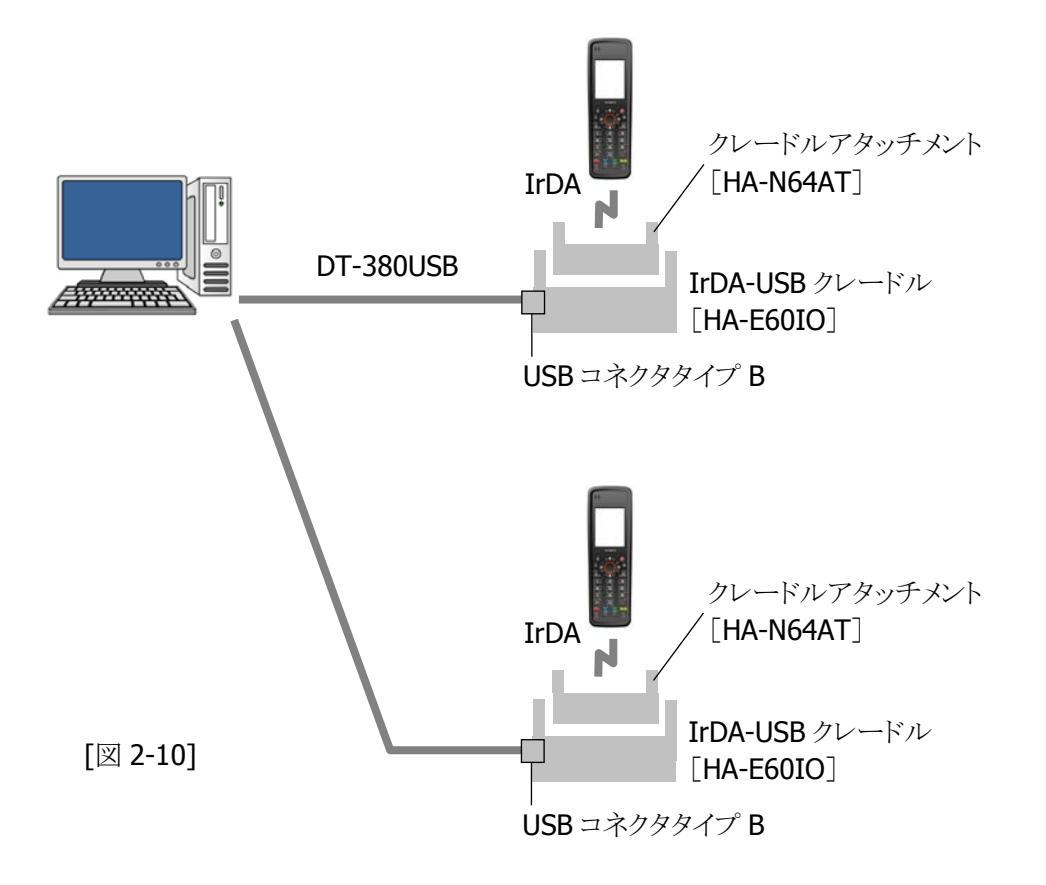

## <span id="page-17-0"></span>2.4. マルチドロップから FLINK への移行

#### **1)** 端末 **ID** 識別によるファイル送信

LAN クレードルを用いて、LAN 通信手段で接続する場合、IP アドレスで相手を特定することが可能で す。

LMWIN 側で、IP アドレス毎にスクリプトを用意することで、任意の相手毎に、特定のファイルを転送す ることが可能となります。

IP アドレスについては

A) DT-970 端末の IP を利用

B) クレードルの IP を利用

の何れかを選択可能です。A)の場合は端末を意識した挙動(\*1)となり、B)の場合はクレードルを意識 した挙動(\*2)となります。

- \*1…[端末 X][端末 Y]の IP での制御となるので、[端末 X]を[クレードル①][クレードル②]の何れに 装着しても、「端末 X1としてのファイル転送処理が可能。
- \*2…[クレードル①][クレードル②]の IP での制御となるので、[クレードル①] に[端末 X][端末 Y] の何れに装着しても、「クレードル(1)]としてのファイル転送処理が可能。

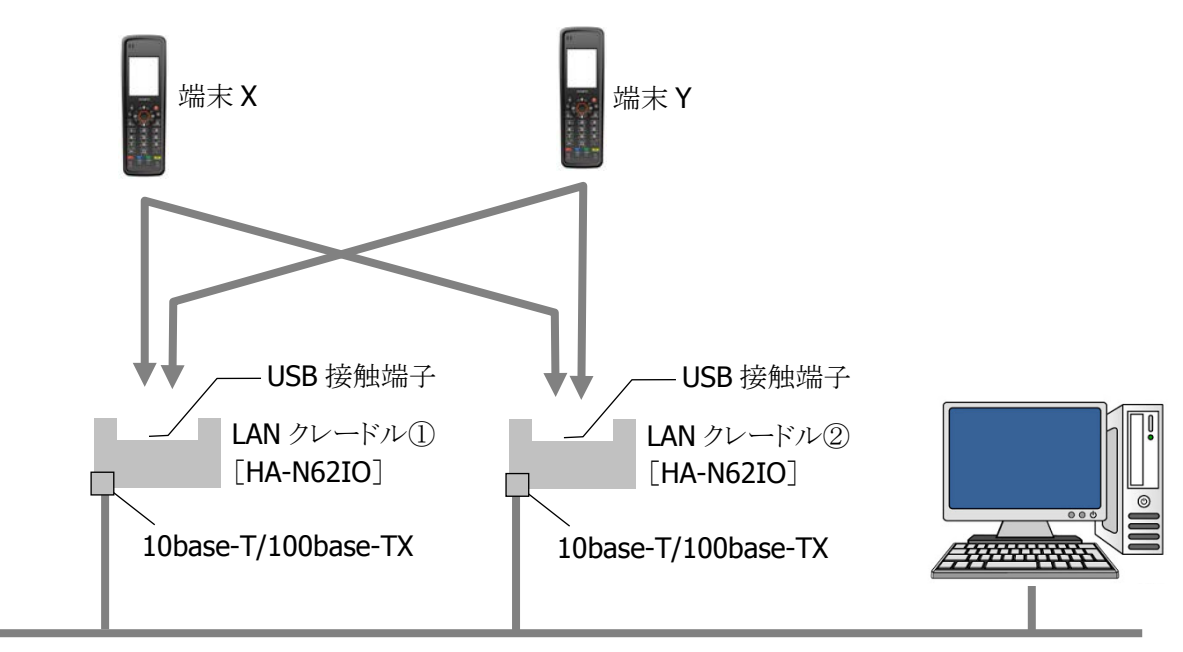

[図 2-11]

※マルチドロップでは、許可する端末 ID リストを管理する形態でしたが、上記手法で実現する場合には、 IP 毎に同一内容のファイルを複数用意する必要があります。

#### **2)** サンプルを用いた改編例

マルチドロップ IrDA ファイル送受信サンプルを例として、FLINK IrDA への改編を説明します。

```
[リスト 2-1] マルチドロップ IrDA
```
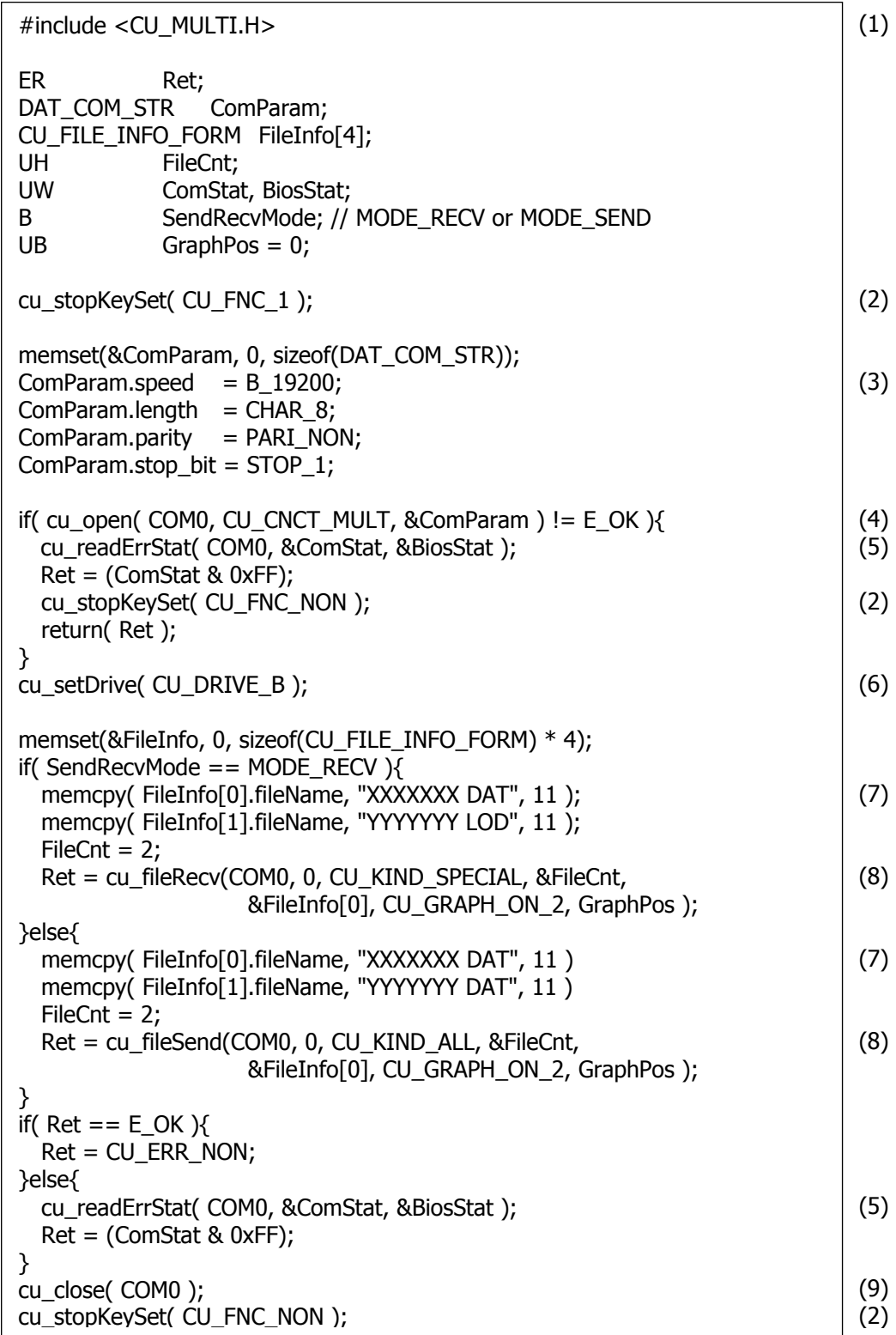

[リスト 2-2] FLINK IrDA

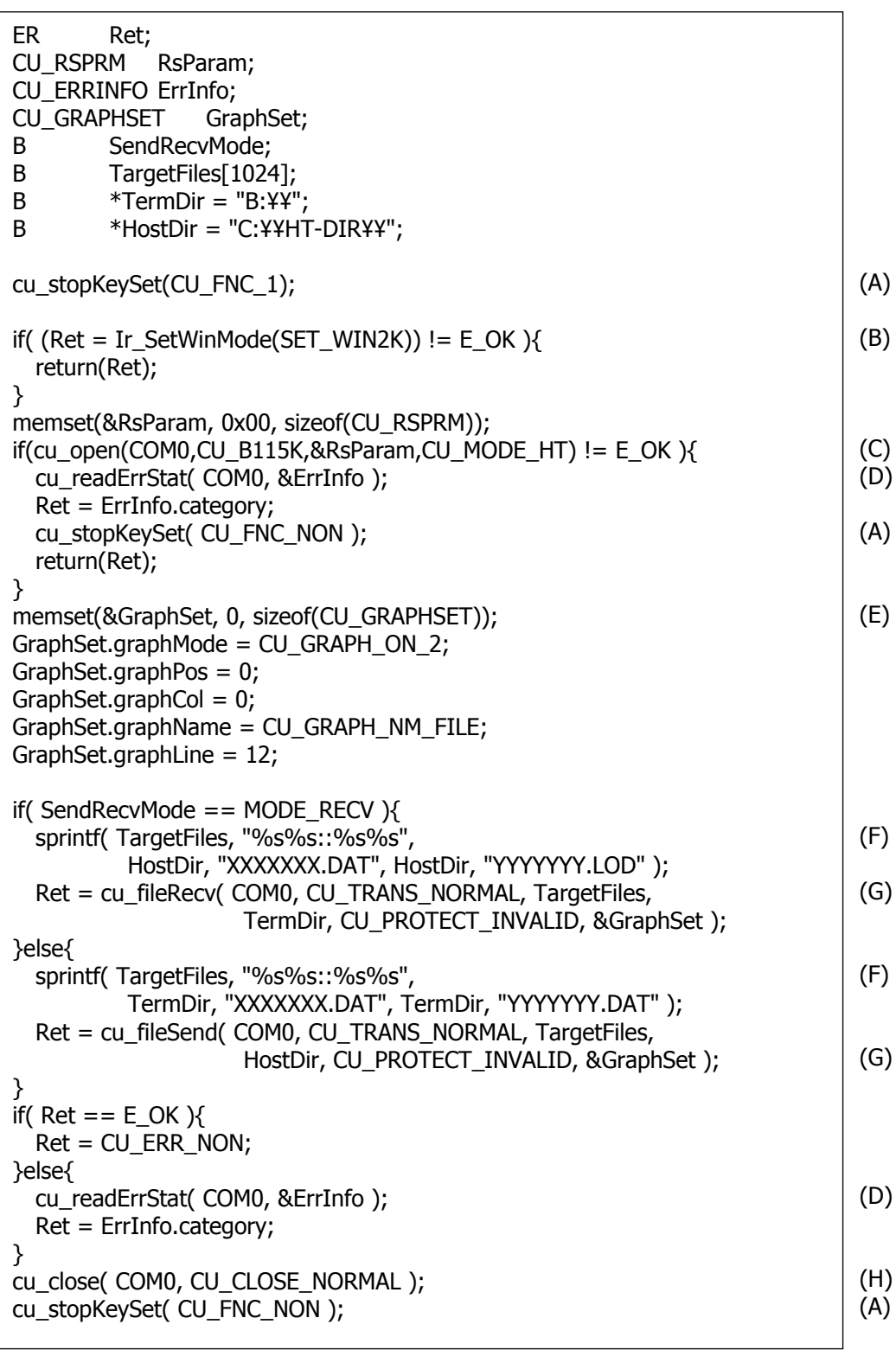

以降の説明で(1)~(9)はマルチドロップ側ソースを指し、(A)~(H)は FLINK 側ソースを指すものとしま す。

まず、マルチドロップ利用時のヘッダ定義(1)は、FLINK では不要です。

中断キーの設定[cu\_stopKeySet](2)は、FLINK でも(A)のように同一記述です。

マルチドロップでは、通信速度は(3)構造体を[cu\_open](4)の引数とする指定方法でしたが、FLINK では直接[cu\_open](C)の引数で指定します。

IrDA-USB クレードルを利用する場合、通信速度設定は(B)の記述をすると(C)引数を無視して PC 接 続モード動作となります。IrDA-USB クレードルを利用せず、本体間 IrDA 通信の場合は、(B)記述は 不要で(C)引数が有効となります。

エラー情報取得[cu\_readErrStat](5)は、FLINK では(D)のように下記構造体で、より詳細なエラー情 報が取得できます。

[リスト 2-3]

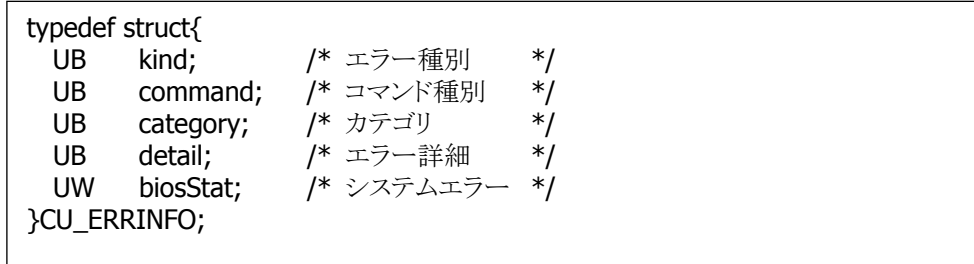

マルチドロップでは端末側のドライブ指定[cu\_setDrive](6)を実施して、送受信ファイルはファイル名 のみ指定(7)をする形態でした。

FLINK では、フルパスで指定(F)となり、::をデリミタとした複数ファイ指定が可能です。

送受信の進捗グラフは、マルチドロップでは[cu\_fileRecv/cu\_fileSend](8)の第6引数と第7引数で指 定していました。

FLINK では、構造体(E)で指定を行い[cu\_fileRecv/cu\_fileSend](G)に設定行う形態となります。

進捗グラフフォーマットは、マルチドロップでは下記フォーマットでした。

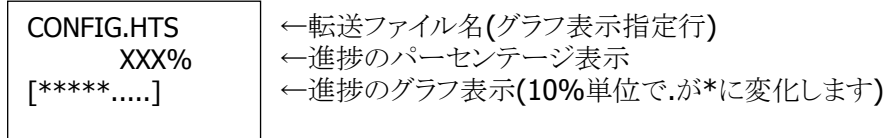

[図 2-12]

FLINK での進捗グラフフォーマットは下記のようになります。

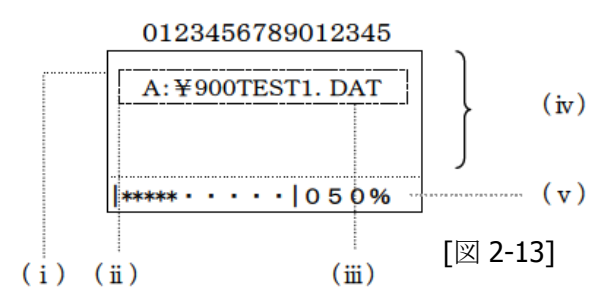

(ⅰ) graphPos ファイル名表示先頭行

(ⅱ) graphCol ファイル名表示先頭カラム

(ⅲ) graphName ファイル表示フラグ [全パス表示/ファイル名のみ]

- (ⅳ) graphLine ファイル名表示用行数
- (ⅴ) 進捗グラフ及びパーセンテージ表示(1 行固定)

クローズ処理[cu\_close](9)は、FLINK 側(H)では引数が追加となっています。

# <span id="page-22-0"></span>2.5. FLINK での通信手段変更方法

#### **1)** 概要

通信制御関数 cu\_xxxx( )の第一引数となっている COM0 は IrDA を指定する値です。 USB/LAN への切り替えは、この第一引数の値を変更することで実現します。

[表 2-3]

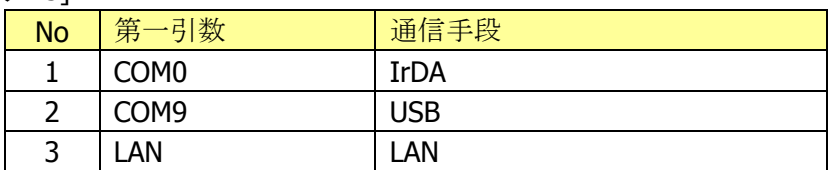

通信手段として LAN を利用する場合は、接続相手の指定が必要となります。

指定方法は、cu\_open( )の第三引数 CU\_RSPRM \*rsPrm に対して、下記構造体をキャストして指定 する形態となります。

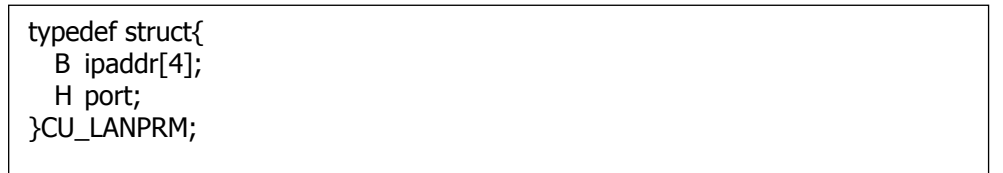

#### **2)** サンプルを用いた改編例

前述 FLINK IrDA サンプル[リスト 2-2]を FLINK USB へ改編する手法を説明します。 cu\_xxx( )関数で第一引数が COM0 となっている(a)について、COM9 に変更して下さい。

[リスト 2-4] FLINK USB

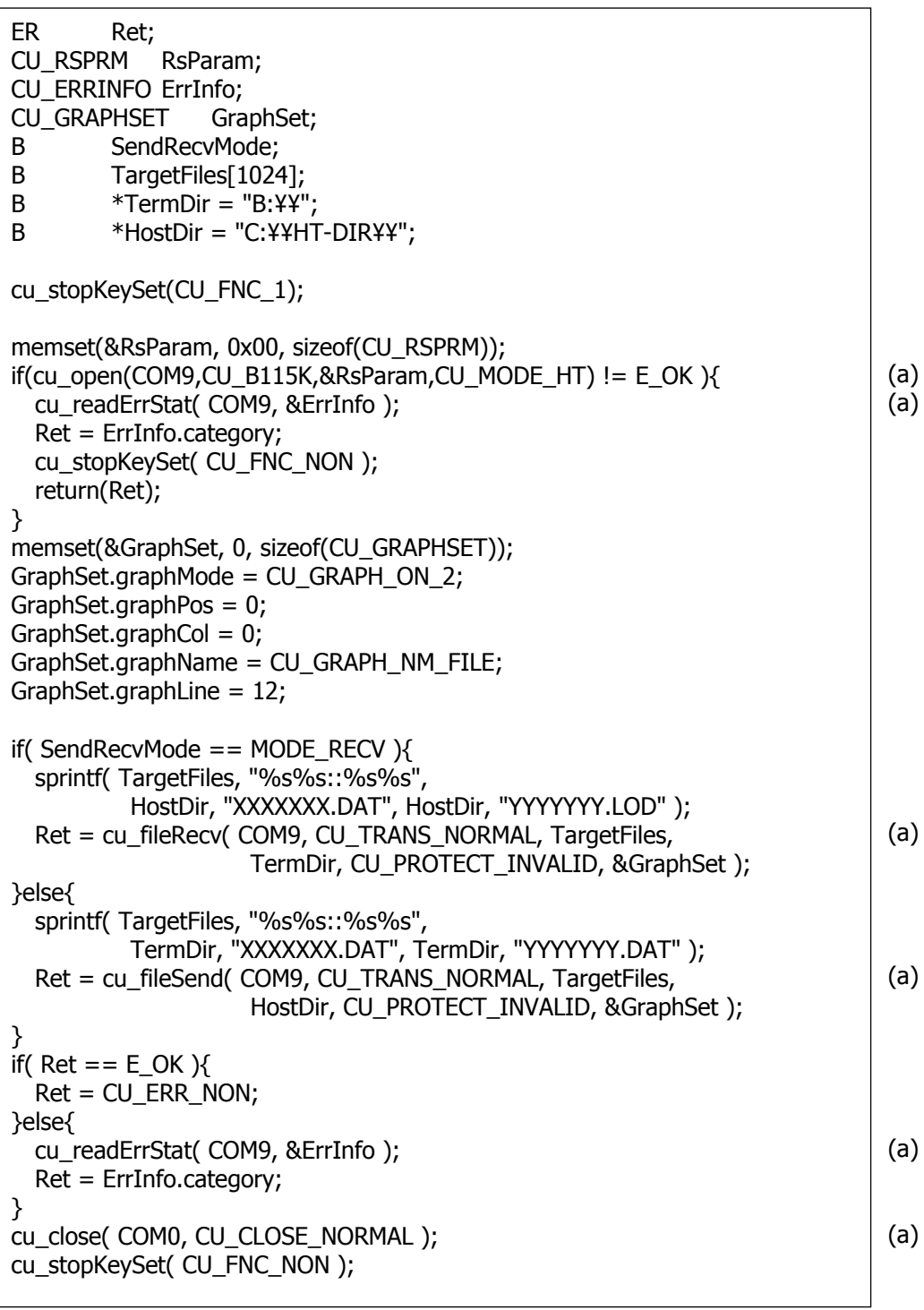

## <span id="page-24-0"></span>3. 移行ツール

## <span id="page-24-1"></span>3.1. 機能

#### **1)** 置換関数の検出/置換

表 1-1 の No.6「システムコール イベント操作」flg\_sts, clr\_flg, wai\_flg 記述がソース上に存在する か否かをレポート出力します。 また、これらの関数を DT-930 互換用関数への置換も可能です。 ※レポート出力と置換はそれぞれ個別に指定が可能です。

#### **2)** 警告関数の検出

表 1-1 の No.2「マルチドロップ/DT500 プロトコル」、及び、No.7「システムコール マニュアル未記 載」の記述がソース上に存在するか否かをレポート出力します。

#### **3)** 置換ラベルの検出/置換

FLINK での通信手段を IrDA から変更時の対象ラベル COM0 が存在するか否かをレポート出力し ます。

また、COM0 を他通信手段の定義値[表 2-3]への置換も可能です。 ※レポート出力と置換はそれぞれ個別に指定が可能です。

#### **4)** 検出/置換を実施した関数/ラベルのサマリー表示

処理対象ファイル全体で、上記 1) 2) 3)処理対象の検出数を、関数毎に画面します。

#### **5)** 検出/置換を実施した関数/ラベルのレポート出力

処理対象ファイル毎に、上記 1) 2) 3)処理対象が、ソース上の何行目に存在しているかを、ファイ ルに対してレポート出力します。

#### **6)** 各種定義のカスタマイズ

置換関数、警告関数、置換ラベル、ソースコードページ等の各種定義は、所定のフォーマットに従 い、定義内容の追加/編集が可能です。

#### **7)** 動作言語環境

動作する Windows OS の言語環境によって、[日本語表記][英語表記]の何れかの表示を行いま す。(日本語環境の場合は日本語表記、それ以外の言語は英語表記となります)

# <span id="page-25-0"></span>3.2. 動作環境

本ツールは、Microsoft .NET Framework 3.5 がインストールされている下記 Windows OS を動作対象と します。

- Microsoft Windows XP Professional SP3 (x86)
- Microsoft Windows Server 2003 SP2 (x86)
- Microsoft Windows Vista Business SP2 (x86)
- Microsoft Windows Server 2008 SP2 (x86)
- Microsoft Windows Server 2008 R2 SP1 (x64)
- Microsoft Windows 7 Professional SP1 (x86/x64)

#### [補足]

Visual Studio 2008 C# で、Target CPU x86 で生成したツールです。

## <span id="page-25-1"></span>3.3. 起動方法

本ツールは、以下の2パターンで起動が可能です。

1) エクスプローラ等から AppConverter.exe を直接起動

2) AppConverter.exe のショートカットに対して、フォルダをドラッグ&ドロップ

※DT-970 GUI 開発環境がインストールされている場合、GUI 開発環境からの起動も可能です。

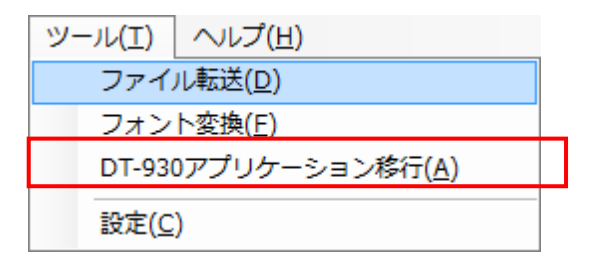

# <span id="page-26-0"></span>3.4. ツール構成

[図 3-1]

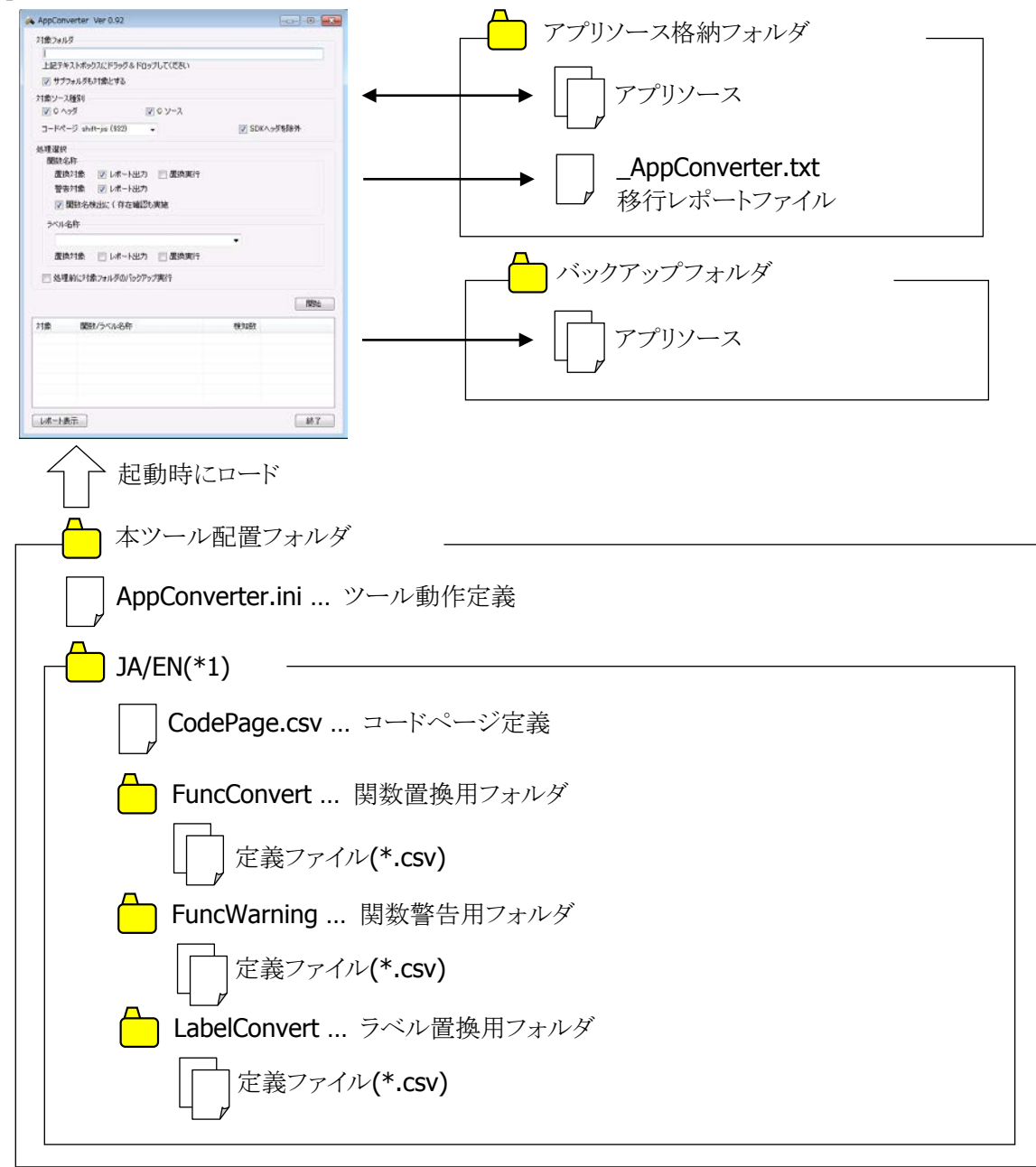

\*1…日本語用は[JA]フォルダ、英語用は[EN]フォルダ

本ツール配置フォルダ下の各種定義ファイル(\*.ini/\*.csv)は、メーカ提供の標準を用意しており、所定の フォーマットに従い、定義内容の追加/編集も可能です。 各定義の詳細内容と初期値は「[3.8](#page-37-0) [定義ファイルフォーマット」](#page-37-0)に記載します。

# <span id="page-27-0"></span>3.5. 画面構成

本ツールを起動すると、以下の初期画面を表示します。 各選択のデフォルト状態は、下記、画面の通りとなります。

#### [図 3-2]

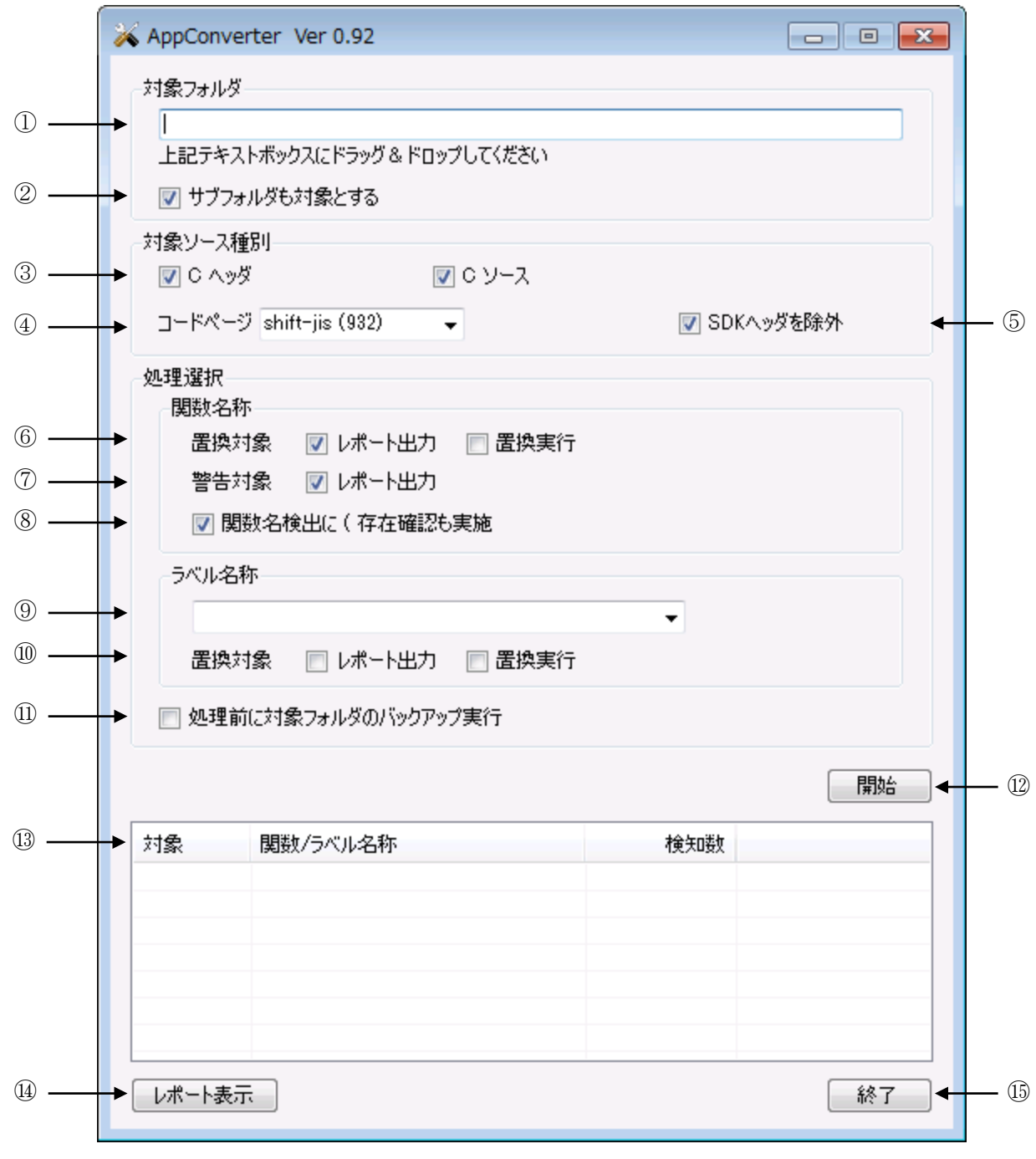

## [表 3-1]

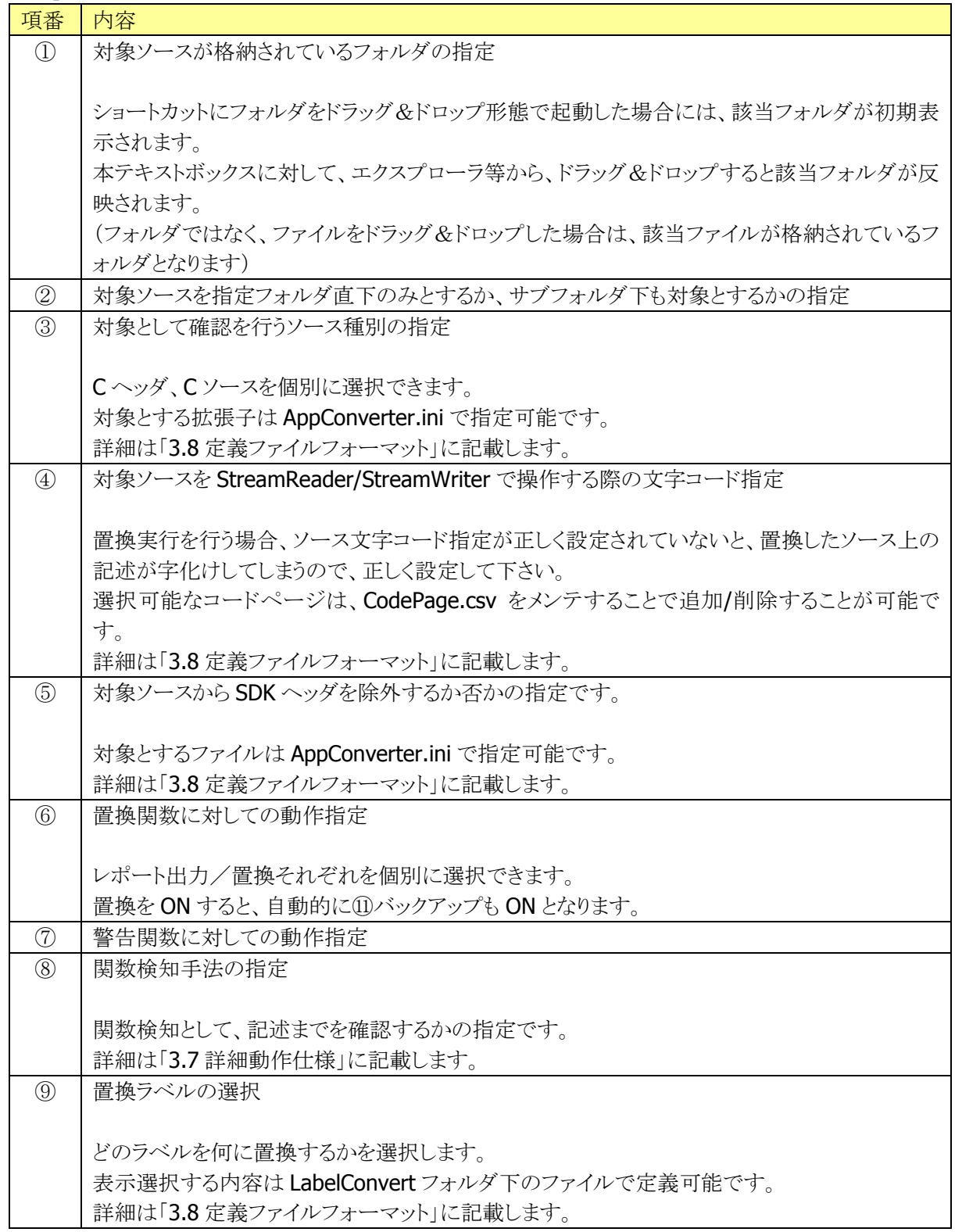

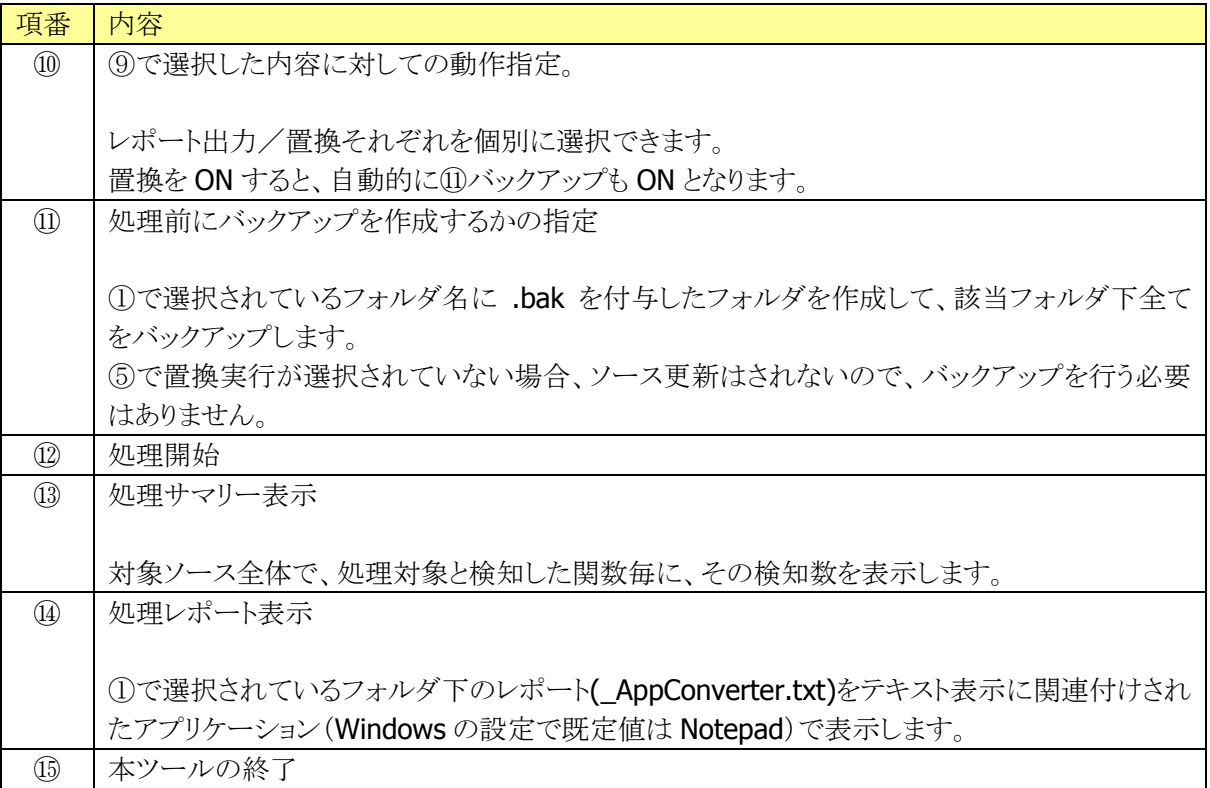

# <span id="page-30-0"></span>3.6. 操作仕様

#### **1)** 対象選択

対象フォルダ、対象ソース種別、対象処理を選択して下さい。

ラベル名称置換選択は、コンボボックスで

[対象]→[置換結果] (説明)

というフォーマットで表示されるので、実施したい置換内容を選択して下さい。

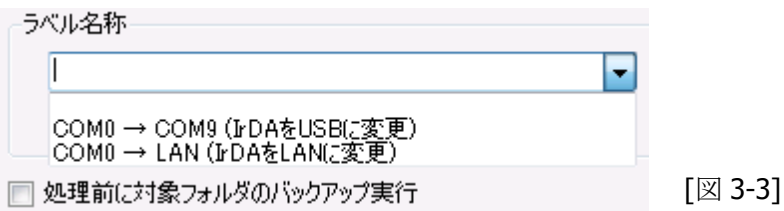

#### **2)** 処理開始

[開始]ボタン押下すると、上記 1)の指定に不足があるかを確認して、不足がある場合には、それぞ れ、ダイアログで警告表示をします。

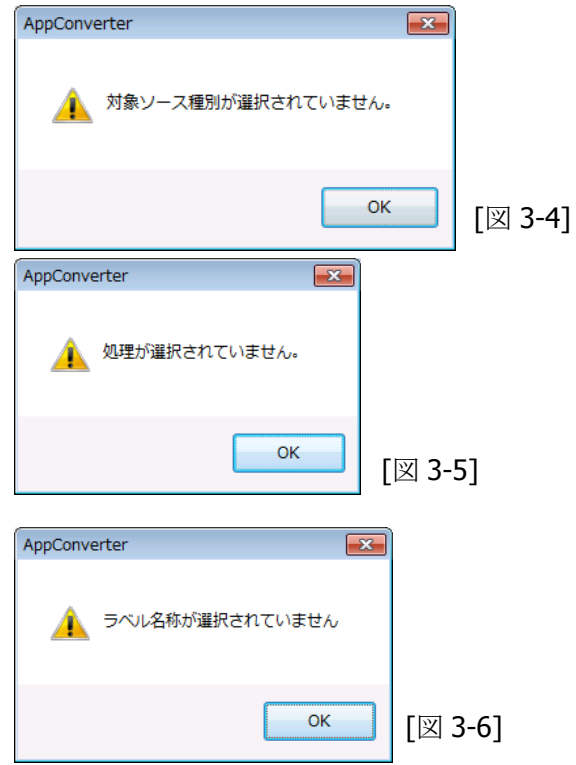

指定フォルダが無効、及び、指定フォルダ下に対象ソース種別のファイルが存在しない場合には、 以下の警告表示をします。

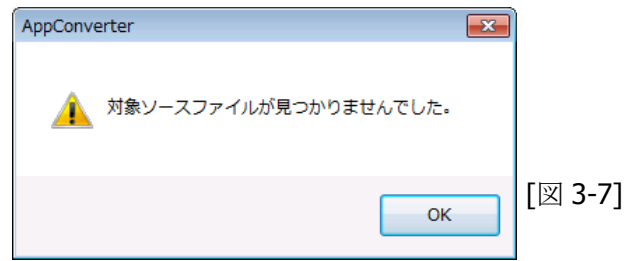

バックアップ指定があり、バックアップ用フォルダが、既に存在していた場合には、以下の確認ダイ アログを表示します。

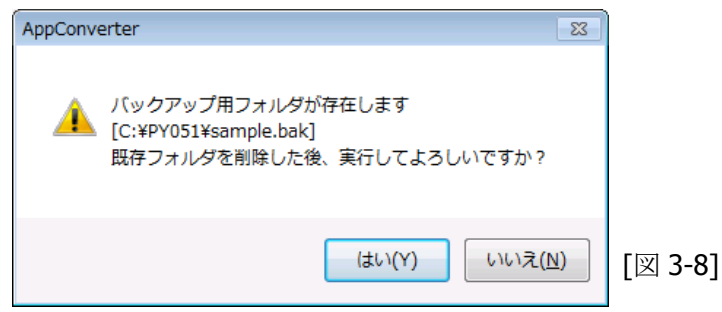

[はい]を選択すると、既に存在していたバックアップフォルダを削除して、処理を継続します。 [いいえ]を選択するすると、処理を中断します。

指定内容が正しく、対象ソースが存在した場合には、以下の確認ダイアログを表示し、[はい]で処 理を開始します。

[いいえ]を選択するすると、処理を中断します。

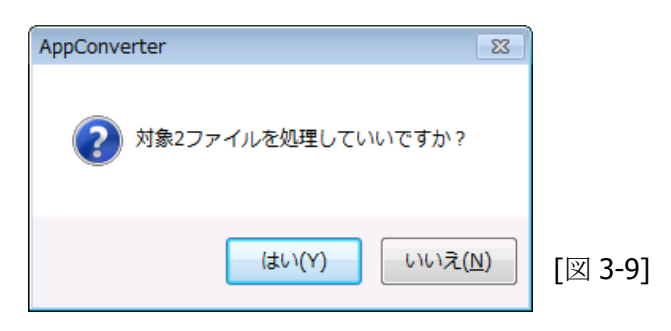

#### **3)** 処理結果表示

処理がエラー終了した場合には、以下のダイアログを表示します。

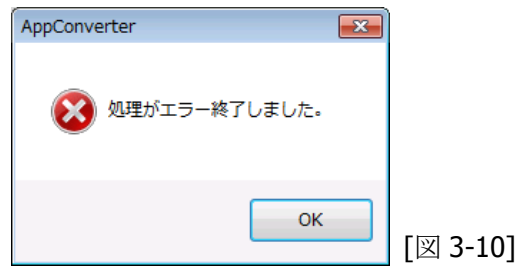

処理が正常終了した場合には、以下のダイアログを表示して、画面下部リストビューに処理サマリ ー表示をします。

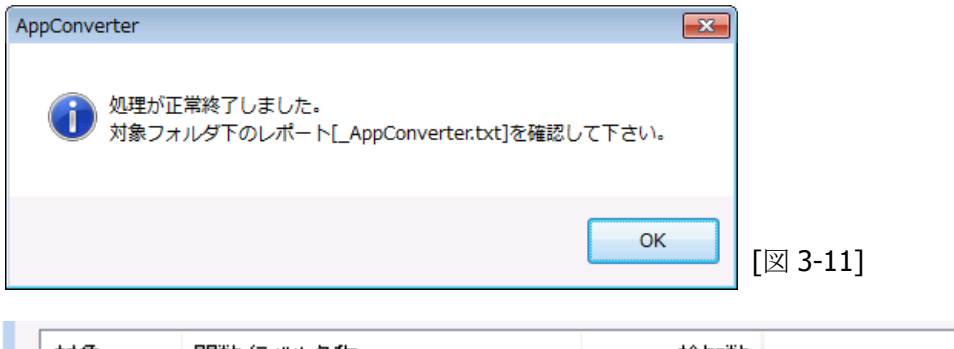

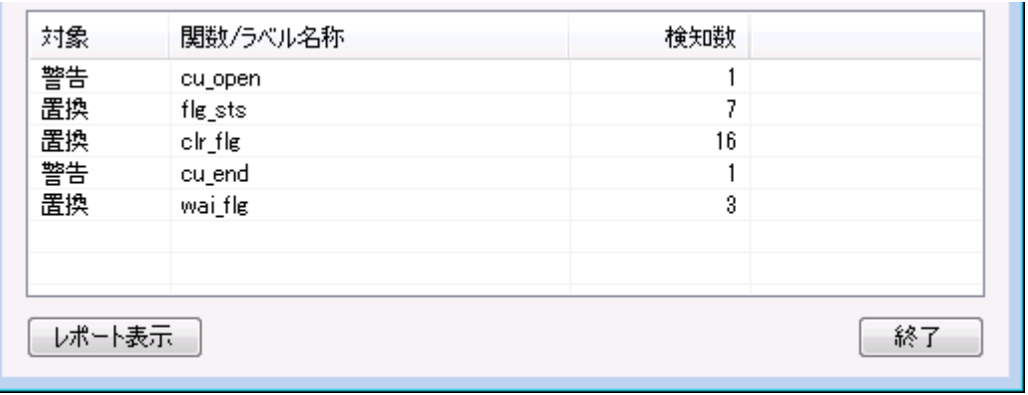

[図 3-12]

上記、サマリーリストビューでは、カラムヘッダをクリックすることで、カラム毎に、昇順/降順でソー トすることができます。

#### **4)** 処理結果確認

レポートファイル(AppConverter.txt)に処理詳細結果が保存されます。 [レポート表示]ボタン押下すると、テキスト表示に関連付けされたアプリケーション(Windows の設 定で既定値は Notepad)で表示します。

[リスト 3-1]

[ C:¥PY051¥sample¥KISC.H ] ----- 置換:0 警告:0 ----- [ C:¥PY051¥sample¥KISC.C ] 警告: Line 760: cu\_open: マルチドロップ/DT500プロトコルはサポート対象外でFLINKのみ利用可能 置換: Line 788: flg\_sts: it2\_flg\_sts に変更が必要 置換: Line 791: clr\_flg: it2\_clr\_flg に変更が必要 置換: Line 807: clr\_flg: it2\_clr\_flg に変更が必要 置換: Line 816: clr\_flg: it2\_clr\_flg に変更が必要 置換: Line 829: clr\_flg: it2\_clr\_flg に変更が必要 置換: Line 838: clr\_flg: it2\_clr\_flg に変更が必要 警告: Line 950: cu\_end: マルチドロップはサポート対象外 置換: Line 1351: flg\_sts: it2\_flg\_sts に変更が必要 置換: Line 1354: clr\_flg: it2\_clr\_flg に変更が必要 置換: Line 1360: clr\_flg: it2\_clr\_flg に変更が必要 置換: Line 1549: flg\_sts: it2\_flg\_sts に変更が必要 置換: Line 1552: clr\_flg: it2\_clr\_flg に変更が必要 置換: Line 1566: clr flg: it2\_clr\_flg に変更が必要 置換: Line 1841: fla\_sts: it2\_fla\_sts に変更が必要 置換: Line 1844: clr flg: it2\_clr\_flg に変更が必要 置換: Line 1850: clr\_flg: it2\_clr\_flg に変更が必要 置換: Line 2920: flg\_sts: it2\_flg\_sts に変更が必要 置換: Line 2923: clr\_flg: it2\_clr\_flg に変更が必要 置換: Line 2978: flg\_sts: it2\_flg\_sts に変更が必要 置換: Line 2981: clr\_flg: it2\_clr\_flg に変更が必要 置換: Line 3566: wai\_flg: it2\_wai\_flg に変更が必要 置換: Line 3567: clr\_flg: it2\_clr\_flg に変更が必要 置換: Line 3577: wai\_flg: it2\_wai\_flg に変更が必要 置換: Line 3578: clr\_flg: it2\_clr\_flg に変更が必要 置換: Line 3588: wai\_flg: it2\_wai\_flg に置換が必要 置換: Line 3589: clr\_flg: it2\_clr\_flg に変更が必要 置換: Line 3649: flg\_sts: it2\_flg\_sts に変更が必要 ----- 置換:26 警告:2 -----

#### **5)** 関数置換動作

置換処理を選択して、置換を実施する場合には、 1.本ツールで置換したことを表すコメント行 2.元ソースをコメント化した行 の 2 行を追加出力します。

[リスト 3-2]

// 2013.05.21 by CASIO AppConverter // err = flg\_sts( &dumy, &ptn, FL\_FK\_INT\_ID);  $err = it2_f/g\_sts($  &dumy, &ptn,  $FL_FK_LINT_D$ ;

## <span id="page-35-0"></span>3.7. 詳細動作仕様

#### **1)** ソース上の関数記述判断

置換対象、警告対象の関数記述判断は、簡易的な字句解析で実施しています。 簡易的な字句解析のため、ソース記述パターンによっては正しく判断されないケースが発生する場合 があります。(ある程度イレギュラーな記述とは思いますが、C言語としては、許容範囲内の記述)

上記、関数記述判断については、特定のパターンを許容すると、別のパターンで不整合が発生してし まうため、2種類のルールを用意して、選択可能な形態としました。 [ルール①]と[ルール②]とでは、下記 No6 を実施するか否かの違いとなっています。 本ツールでは、チェックボックス ON 時が[ルール①]の挙動となります。

#### [表 3-2]

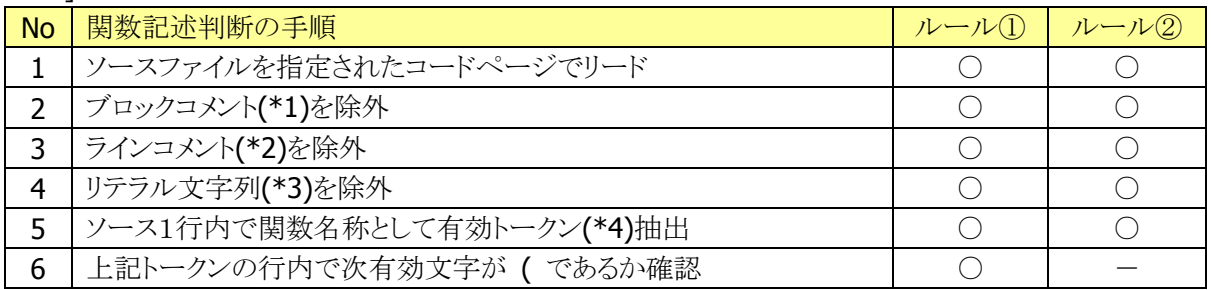

\*1… /\* ~ \*/ 記述。複数行にわたるブロックコメントも正しく処理します。

\*2… // ~ 記述。

\*3…"~" 記述。1行内で完結。"¥"" のエスケープも判断。'"' を誤認識しない。

\*4...[ a-zA-Z][ 0-9a-zA-Z]\* の文字列

[ルール①][ルール②]ともに、下記記述であれば、foo,bar,baz は正しく関数記述と判断されます。

[リスト 3-3]

val = foo ( $a, b, c$ ); val=bar(x); val = foo(bar(x),baz(y));  $val =$  foo /\* comment \*/ ( a, // comment b); // comment

下記記述の場合、[ルール①]では foo,bar を関数記述として判断しませんが、[ルール②]では関数 記述として判断します。

[リスト 3-4]

```
val = foo ( a, b, c );
#define LABEL bar
val = LABEL ( a, b, c ); | val = bar ( a, b, c );
```
しかし、下記のような記述が存在した場合[ルール②]では、foo,bar を関数記述として誤判断してしま います。

[リスト 3-5]

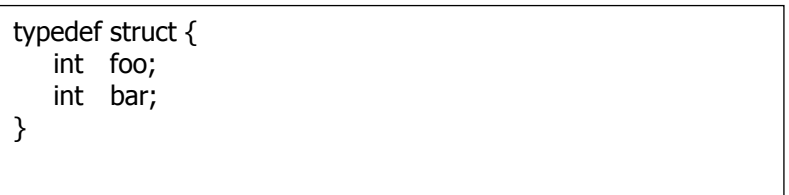

#### **2)** 置換/警告定義ファイルの対象関数重複

置換/警告の両方を検出する指定を行った場合、置換で該当関数がヒットした場合、警告側の定義 は無視します。

置換、警告、それぞれの定義内で重複が存在した場合は、上位に指定されている内容が有効となり ます。

# <span id="page-37-0"></span>3.8. 定義ファイルフォーマット

本ツールの各種定義ファイルは、下記 5 種類が存在し、2~5 は日本語用と英語用の2種類のファイルが 用意されています。

[表 3-3]

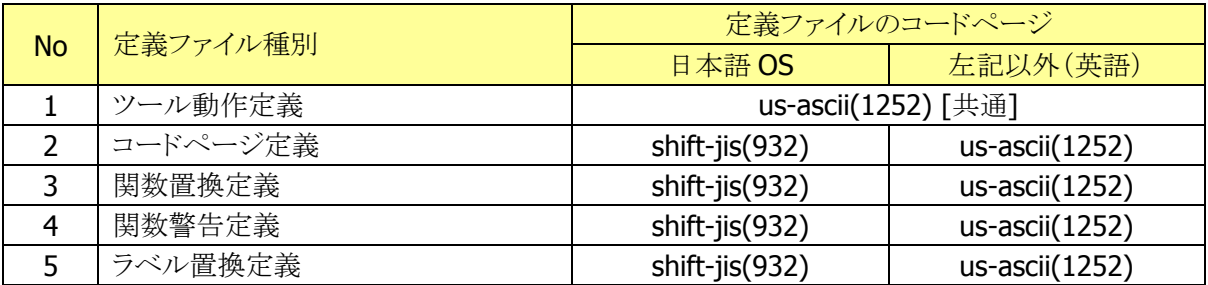

各々のフォーマット詳細と、メーカ提供ファイルの内容を以下に記載します。

#### **1)** ツール動作定義

[SourceSuffix]セクションでは、Cヘッダファイル、及び、Cソースファイルとして認識する拡張子を 指定します。

個々の拡張子は[\*.h]のように、ワイルドカードを含む表記となります。 複数個の拡張子を対象とする場合は[;]で区切り[\*.c;\*.src]のような表記として下さい。

[FileSearch]セクションでは、検索対象から除外する SDK ヘッダを指定します。 複数ファイルを対象とする場合は[;]で区切り[ITRON.H;BIOS1MAC.H]のような表記として下さい。

メーカ提供ファイルの内容は以下の通りです。

[リスト 3-6]

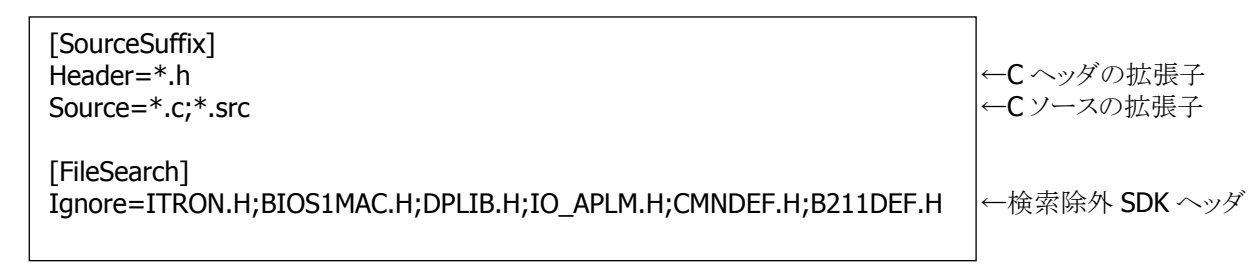

AppConverter.ini

#### **2)** コードページ定義

コード表記文字列(\*1)と、コードページ値(\*2)の2項目をカンマ区切りで記述したフォーマットで、 メーカ提供ファイルの内容は以下の通りです。

[リスト 3-7]

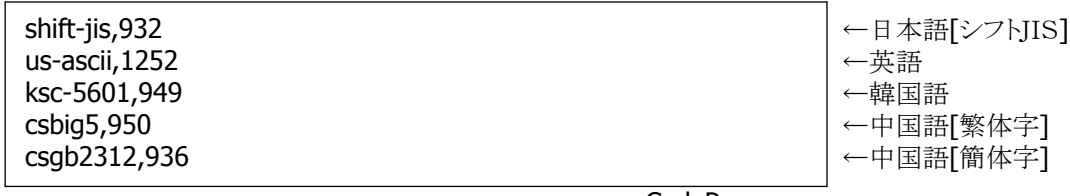

CodePage.csv

\*1…Microsoft 文字セット定義ラベル。本データは表示でのみ利用。

\*2…Microsoft WIN32 のコードページ。実際のコードページ指定はこの値を利用。

#### **3)** 関数置換定義

対象関数と置換結果の 2 項目をカンマ区切りしたフォーマットで、メーカ提供ファイルの内容は以 下の通りです。

[リスト 3-8]

flg\_sts,it2\_flg\_sts clr\_flg,it2\_clr\_flg wai\_flg,it2\_wai\_flg

SystemCall.csv

#### **4)** 関数警告定義

対象関数と警告出力メッセージの2項目をカンマ区切りしたフォーマットで、メーカ提供ファイルの 内容は以下の通りです。

[リスト 3-9]

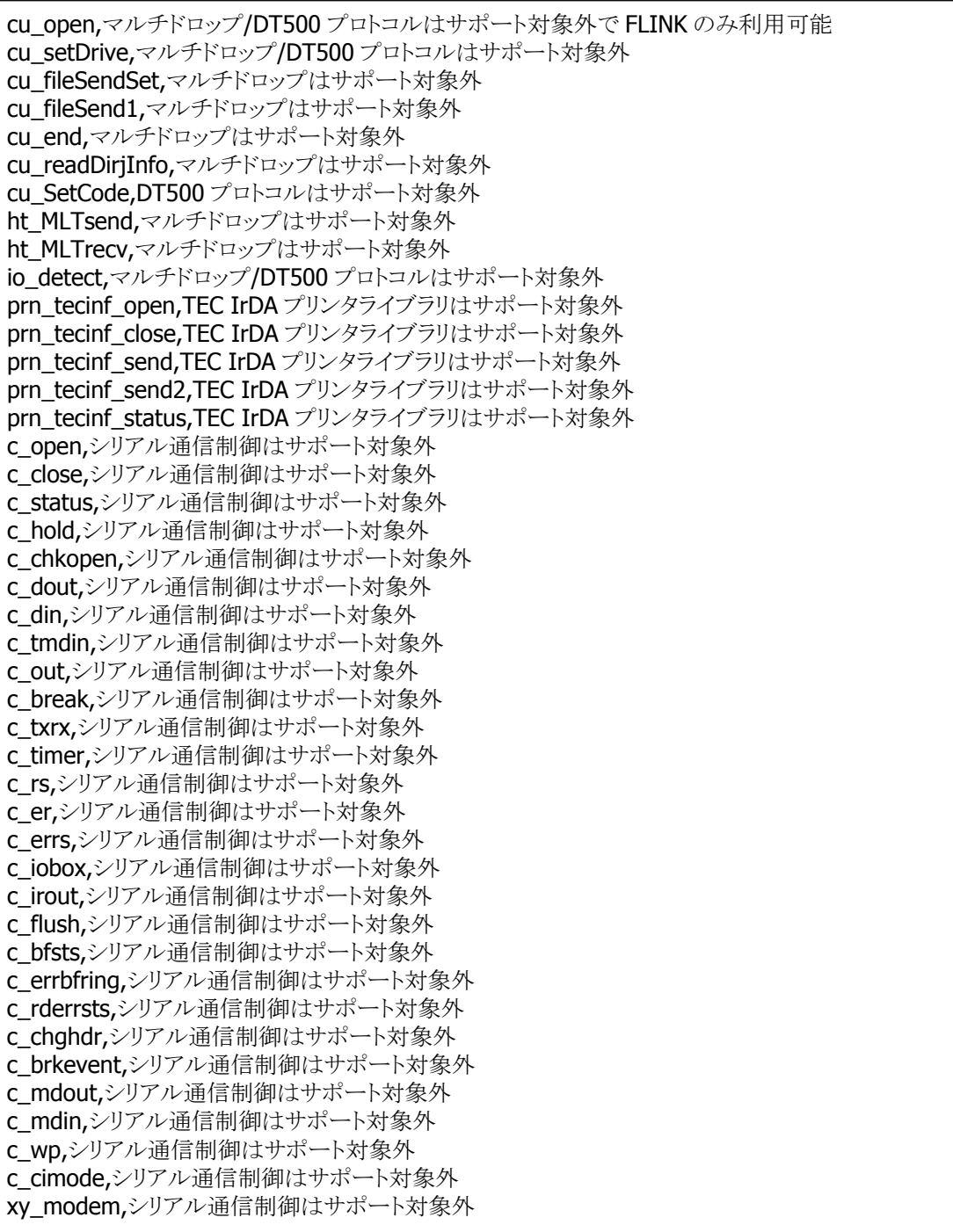

CasioSdk.csv

[リスト 3-10]

CRE\_TSK,ITRON ネイティブシステムコール cre\_tsk,ITRON ネイティブシステムコール acre\_tsk,ITRON ネイティブシステムコール act\_tsk,ITRON ネイティブシステムコール : (\*3)

NativeSystemCall.csv

\*3…5 章 5-5 に記載されている関数を全てが列挙されています。

#### **5)** ラベル置換定義

対象、置換結果、説明の3項目をカンマ区切りしたフォーマットで、メーカ提供ファイルの内容は以 下の通りです。

[リスト 3-11]

COM0,COM9,IrDA を USB に変更 COM0,LAN,IrDA を LAN に変更

FLINK.csv

# <span id="page-41-0"></span>4. DT-930 互換関数

# <span id="page-41-1"></span>4.1. 関数一覧

DT-930 アプリケーション資産を迅速に DT-970 に移行するために、DT-930 と同一 I/F(引数)を持つ関数 を、DT-930 互換関数として、カシオ提供 SDK に追加します。

#### **1)** イベント操作

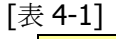

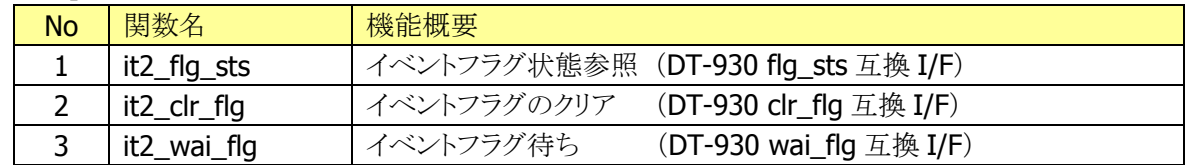

## <span id="page-42-0"></span>5. 関数一覧

# <span id="page-42-1"></span>5.1. カシオ提供 SDK マルチドロップ/DT500 プロトコル

通信制御は「マルチドロップ][DT500プロトコル][FLINK]の3つが存在し、それぞれの通信制御で公開関 数名の重複があります。(例えば cu\_open は 3 つの通信制御全てに存在するが引数は異なる) 公開関数名の関数実体への置換は BIOS1MAC.H 上のプリプロセッサ判定で実施されます。 #ifdef CU\_MLT\_FLAG このラベルが有効ならば「マルチドロップ] #ifdef CU\_DT500\_FLAG このラベルが有効ならば[DT500 プロトコル] 上記 2 つが無効ならば[FLINK]という判定となっています。

各公開関数が[マルチドロップ][DT500 プロトコル][FLINK]それぞれに存在するか否かを下記表にまとめ ました。(FLINKは移行時の互換性課題はないので、FLINK のみに存在する関数は[No]列を[一]表記で、 網掛としています)

下記表で同一関数名でも、「マルチドロップ】「DT500 プロトコル】「FLINK]それぞれの仕様として、引数/ 機能に相違があります。

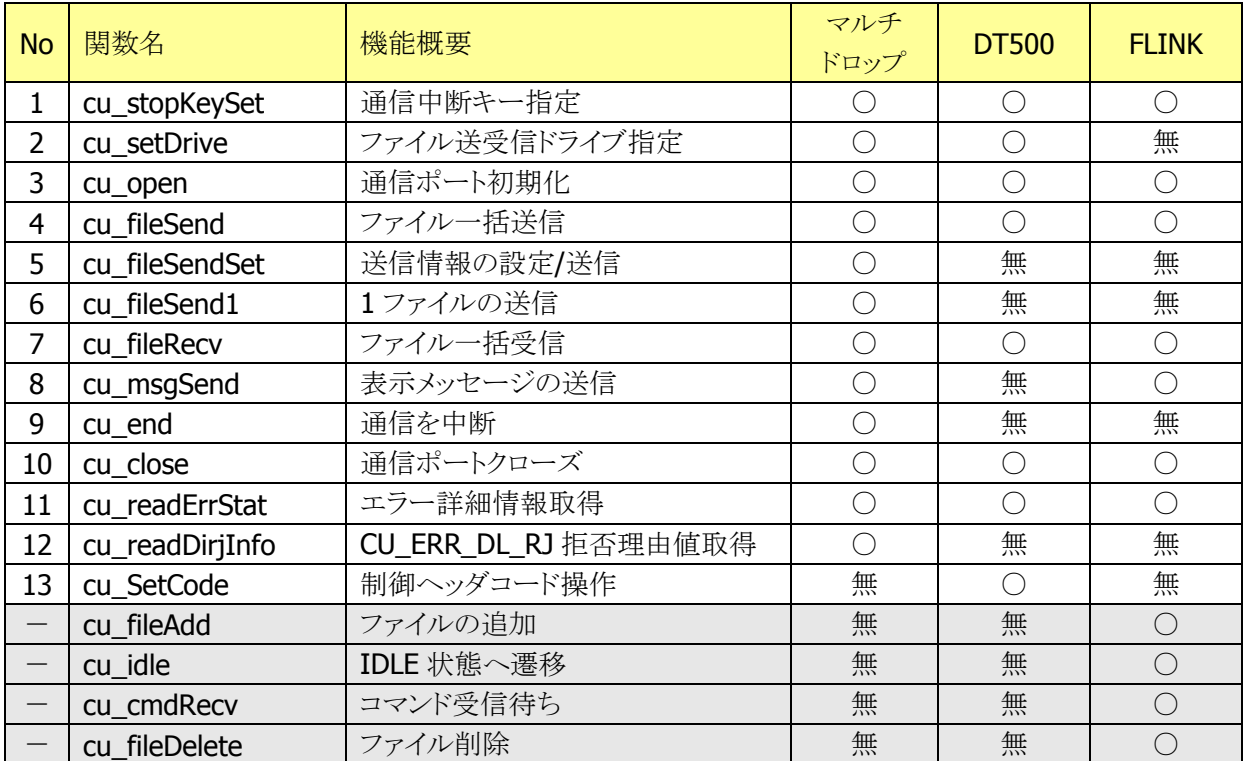

#### 1) 基本機能

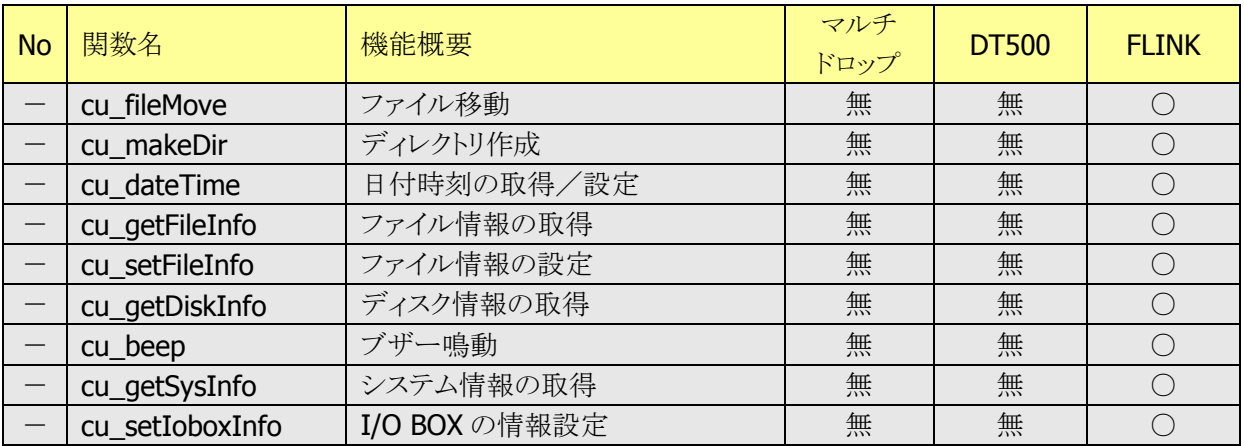

## 2) 拡張機能

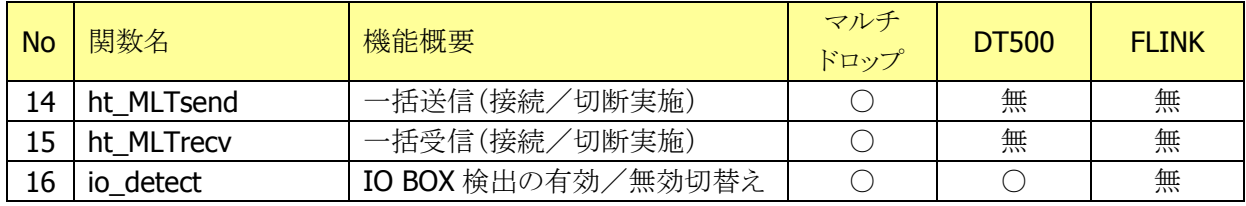

<span id="page-44-0"></span>5.2. カシオ提供 SDK TEC IrDA プリンタライブラリ

| <b>No</b> | 関数名               | 機能概要                | 互換性 | 補足 |
|-----------|-------------------|---------------------|-----|----|
|           | prn_tecinf_open   | 赤外線通信のオープン          |     |    |
|           | prn_tecinf_close  | 赤外線通信のクローズ          |     |    |
|           | prn_tecinf_send   | 赤外線でのコマンド送信         |     |    |
|           | prn_tecinf_send2  | 赤外線でのタイムアウト付きコマンド送信 |     |    |
|           | prn_tecinf_status | 赤外線でのステータスリード       |     |    |

▲:モバイルプリンタ制御ライブラリへの移行が必要

# <span id="page-45-0"></span>5.3. カシオ提供 SDK シリアル通信制御/送受信切替ライブラリ

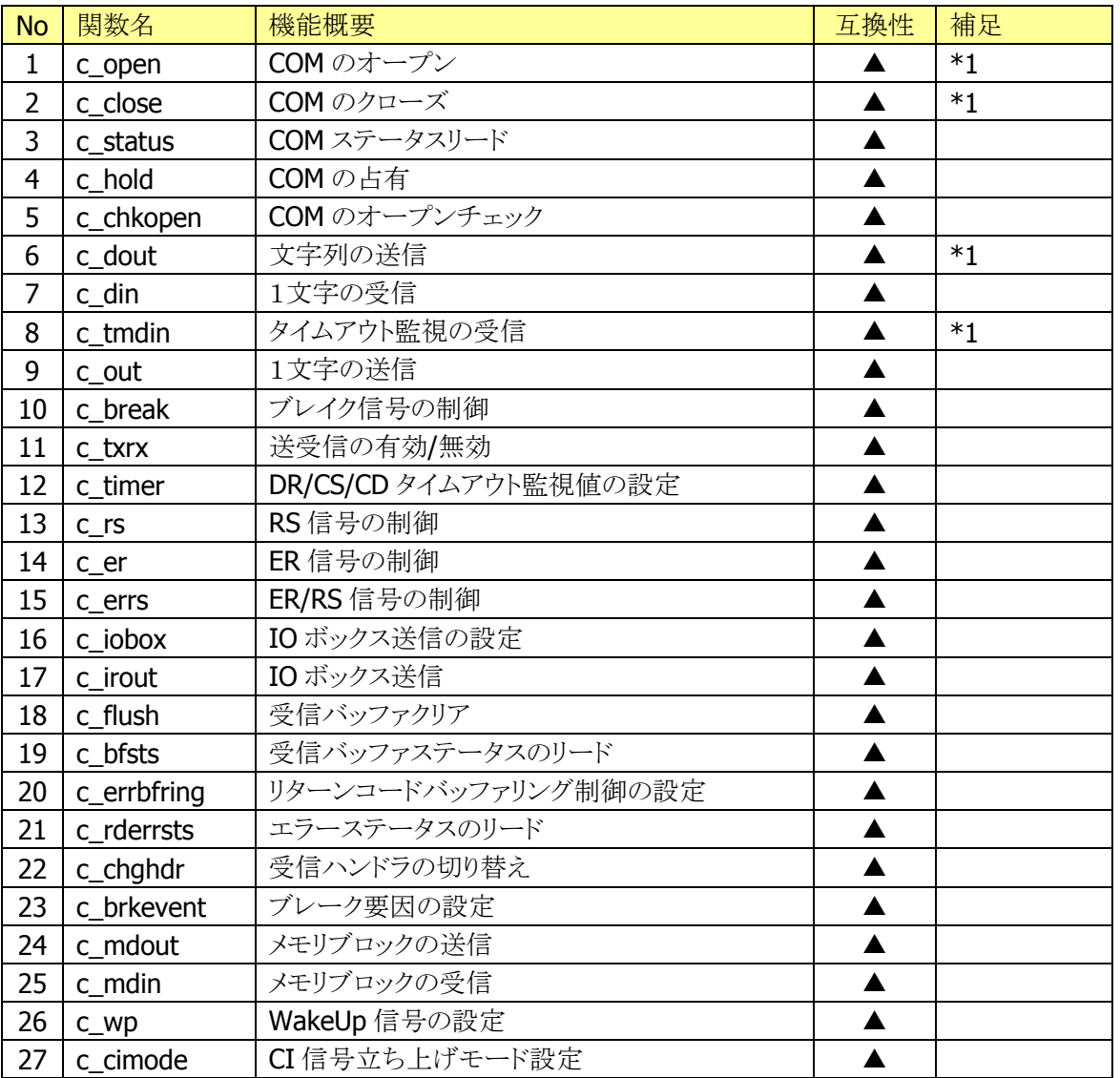

#### 1) シリアル通信制御 基本機能

**▲:IrDA 制御への移行が必要** 

\*1:DT-970では同一名称関数が「USB HID通信」として存在

#### 2) シリアル通信制御 拡張機能

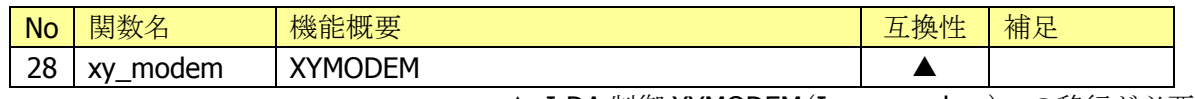

▲: IrDA 制御 XYMODEM (Ir\_xy\_modem)への移行が必要

#### 3) 送受信切替ライブラリ

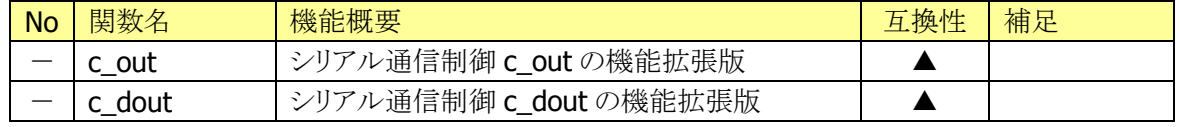

**▲:IrDA** 制御への移行が必要

# <span id="page-46-0"></span>5.4. C標準関数 マニュアル記載

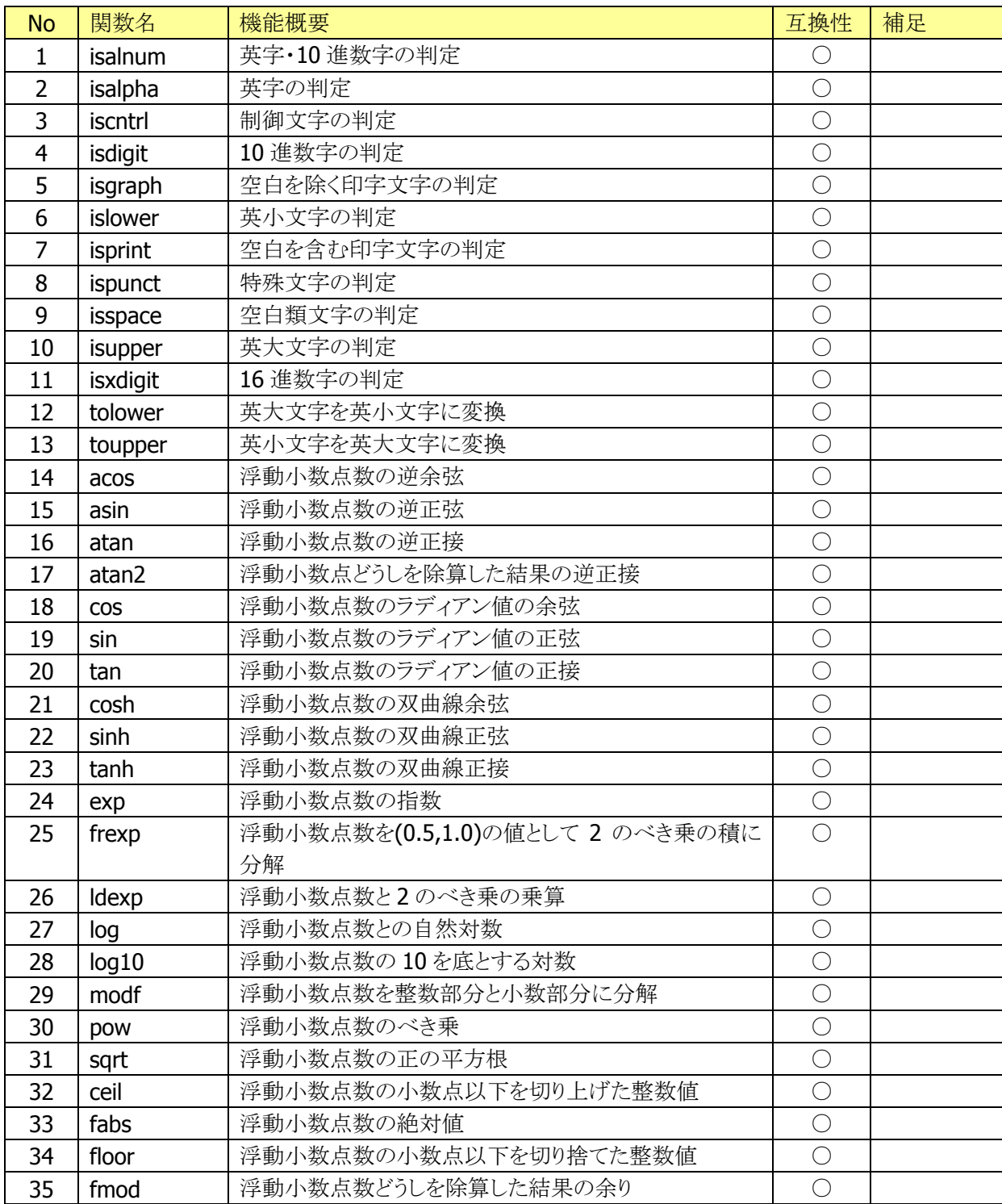

○:互換/△:代替関数に移行/×:代替無

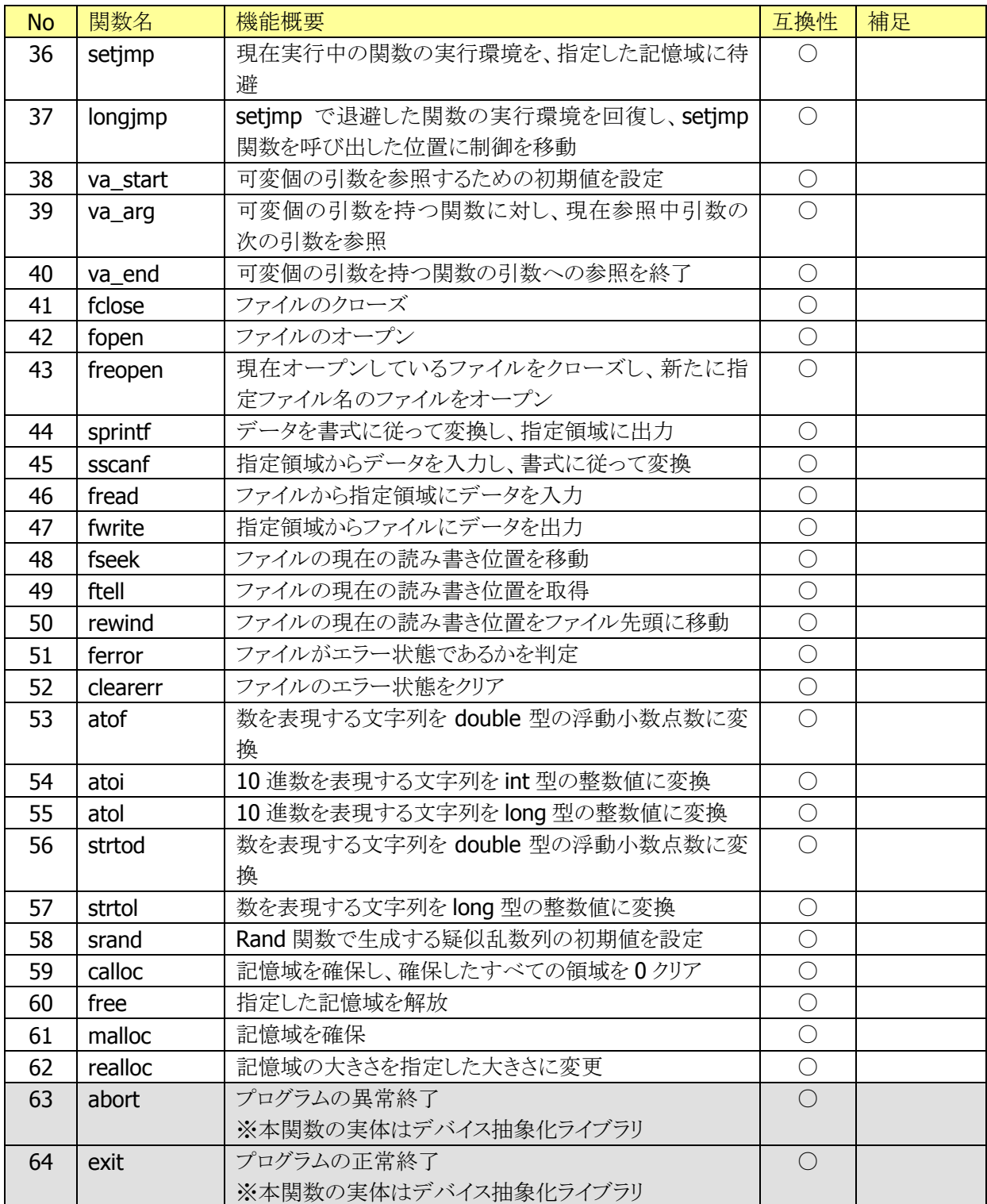

········<br>○:互換/△:代替関数に移行/×:代替無

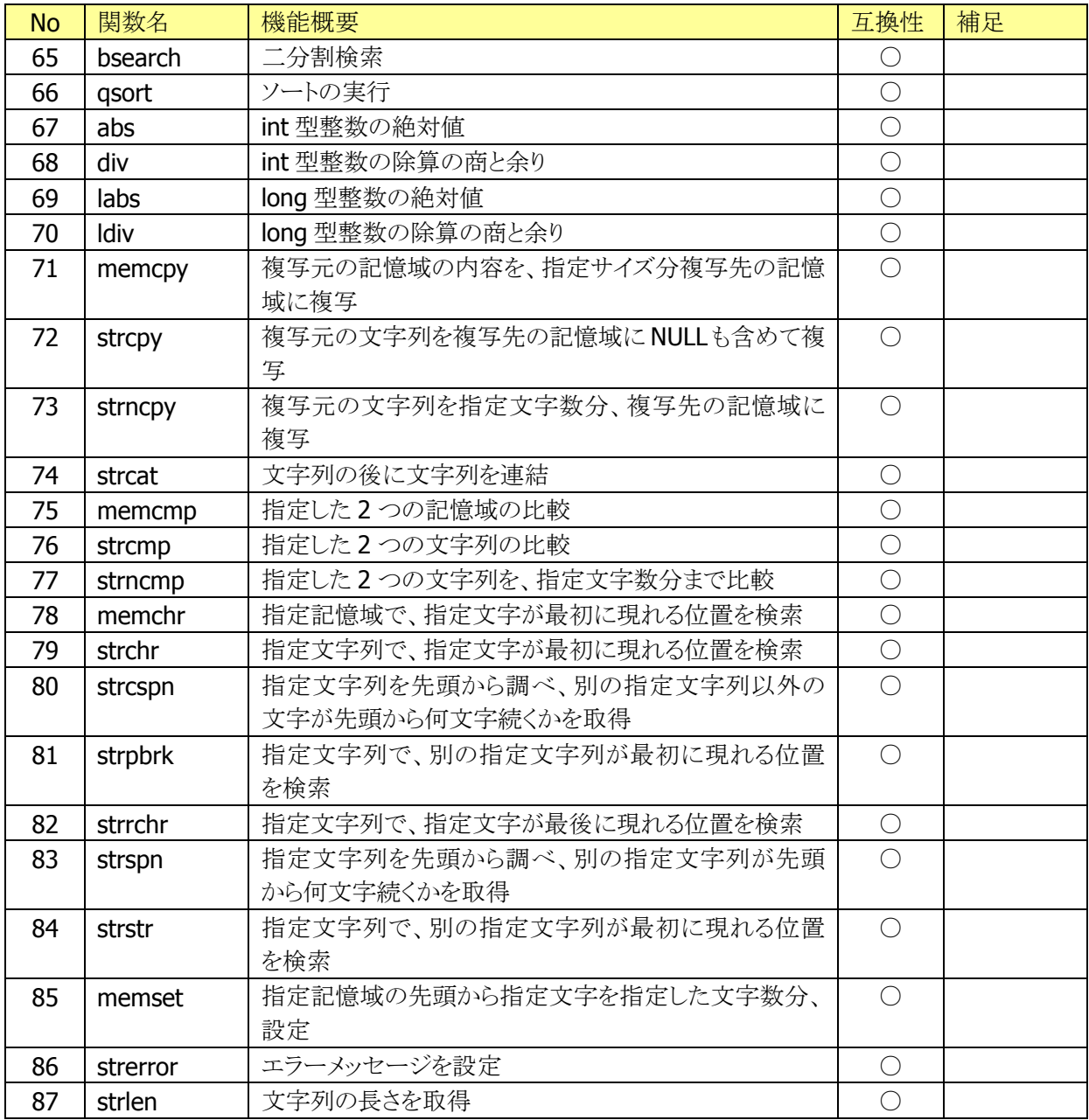

○:互換/△:代替関数に移行/×:代替無

# <span id="page-49-0"></span>5.5. システムコール マニュアル記載 ファイル/メモリ操作

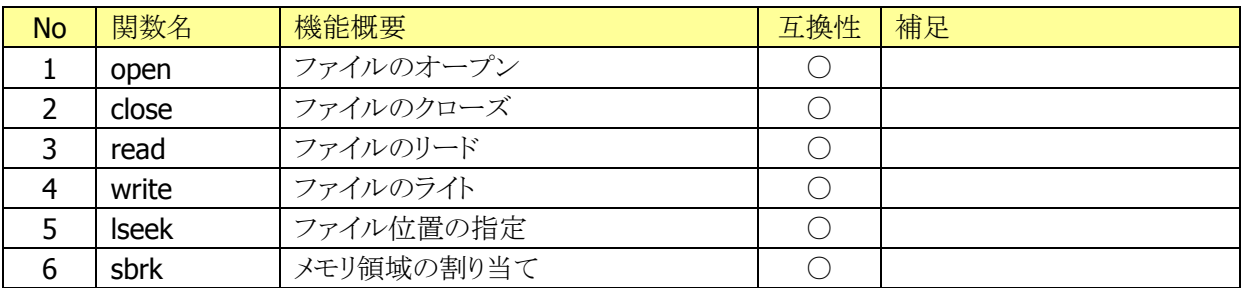

○:互換/△:代替関数に移行/×:代替無

# <span id="page-49-1"></span>5.6. システムコール マニュアル記載 イベント操作

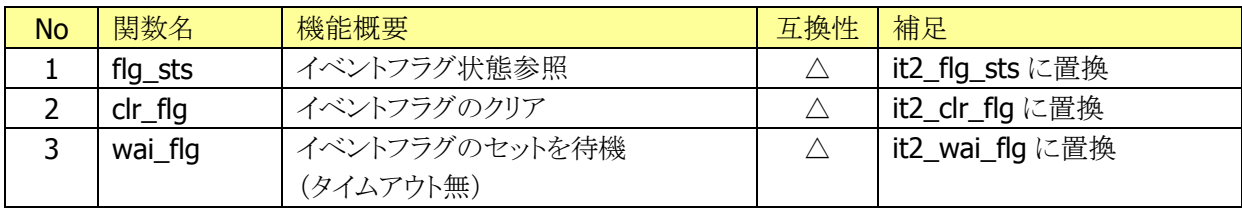

○:互換/△:代替関数に移行/×:代替無

※上記 3 関数は「[1.4](#page-6-0) [関数互換性」](#page-6-0)に記載した DT-930 互換関数に置換する対象です。

## <span id="page-50-0"></span>5.7. システムコール マニュアル未記載

DT-930 で採用していた ITRON2.0 と、DT-970 で採用する μITRON4.0 とでは、システムコール仕様変更 (関数名変更、及び、引数変更)により、互換性は維持されていません。

DT-930 アプリケーションの互換性は、マニュアル(デバイス制御ライブラリ リファレンスマニュアル)に記 載範囲(5 章 5-3/5-4)としていますが、マニュアル未記載のシステムコールの一覧情報を記載します。 これらのシステムコールを利用している場合は、ITRON2.0とµITRON4.0との互換性を確認して頂く必要 があります。

本一覧は、ITRON2.0 システムコールをベースとして、ITRON2.0→μITRON4.0 で関数名称が変更となっ たシステムコールを追記した形態です。

DT-930 マニュアルにはサポートが明記されていないが、ITRON.H として関数プロトタイプ宣言が記述さ れていたものは[DT-930 ITRON.H]列で○としています。

上記が〇となっていて、uITRON4.0 では関数名が変更された関数は「関数名変更]列に変更された関数 名を記述しています。

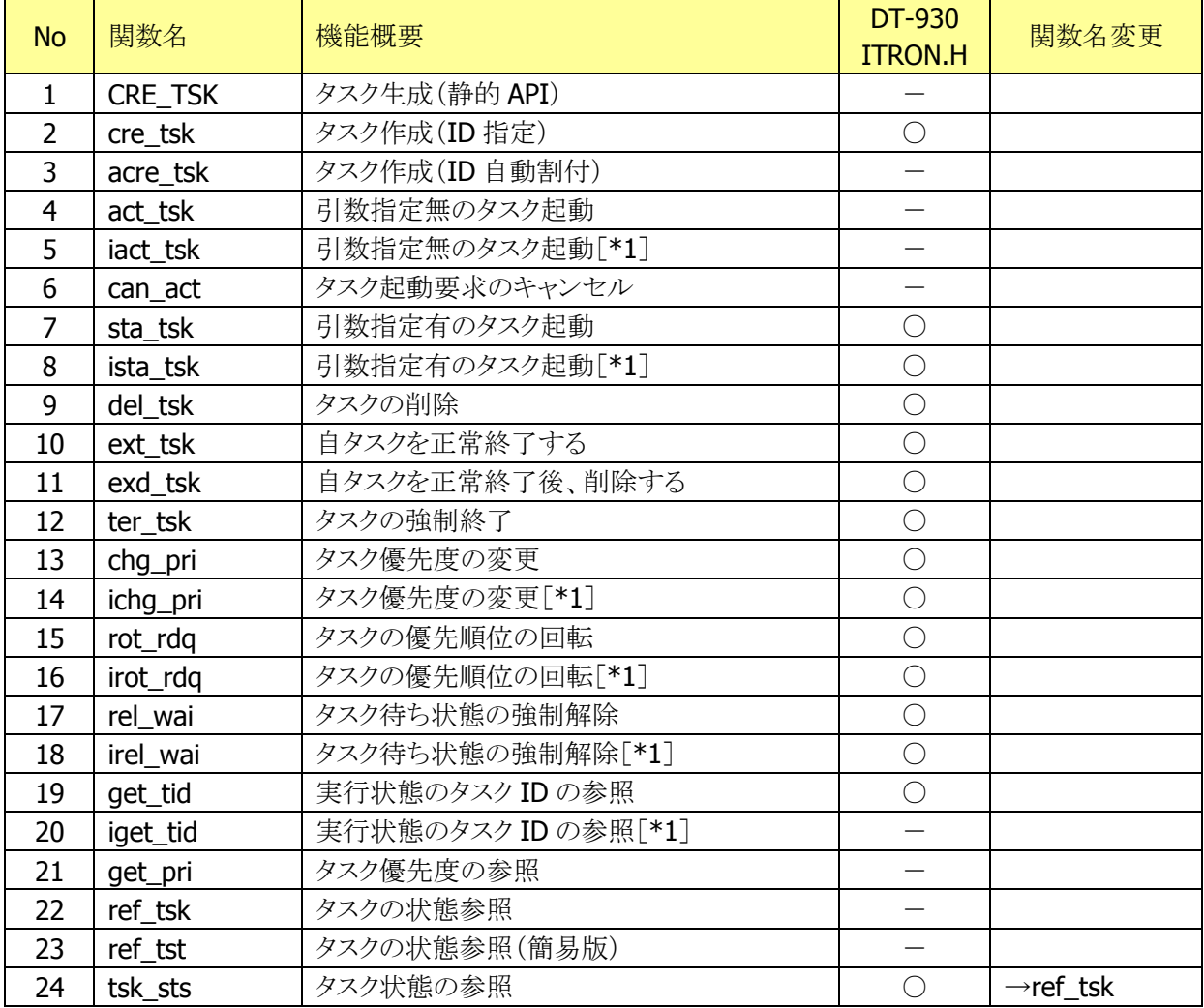

\*1…非タスクコンテキスト用

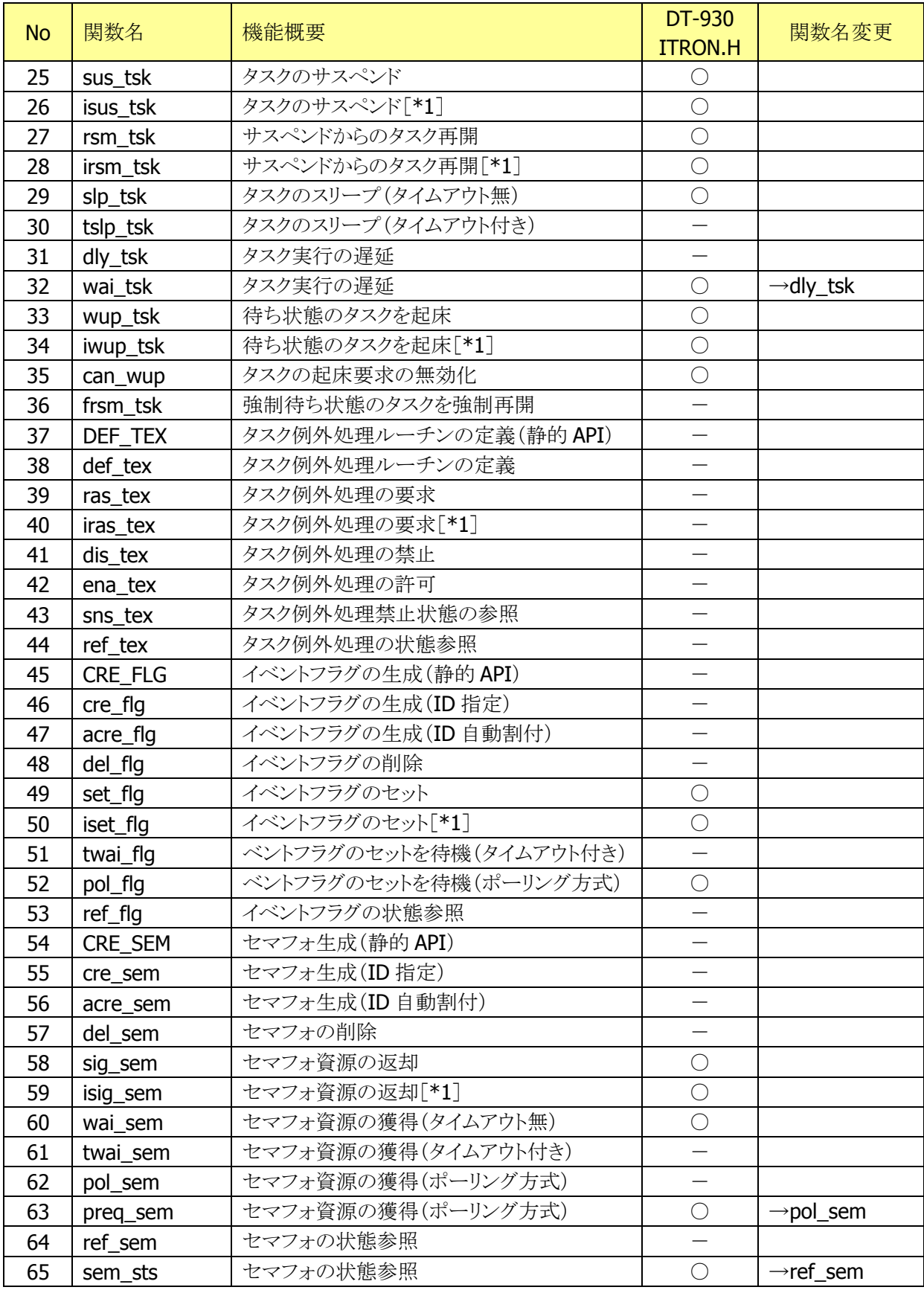

\*1…非タスクコンテキスト用

| <b>No</b> | 関数名       | 機能概要                   | DT-930                   | 関数名変更                  |
|-----------|-----------|------------------------|--------------------------|------------------------|
|           |           |                        | <b>ITRON.H</b>           |                        |
| 66        | CRE_DTQ   | データキューの生成(静的 API)      | $\overline{\phantom{0}}$ |                        |
| 67        | cre dtg   | データキューの生成(ID指定)        | $\overline{\phantom{0}}$ |                        |
| 68        | acre_dtq  | データキューの生成(ID自動割付)      | $\equiv$                 |                        |
| 69        | del_dtq   | データキューの削除              | $\equiv$                 |                        |
| 70        | snd_dtq   | データキューへの送信(タイムアウト無)    |                          |                        |
| 71        | tsnd_dtq  | データキューへの送信(タイムアウト付き)   | $\overline{\phantom{0}}$ |                        |
| 72        | psnd_dtq  | データキューへの送信(ポーリング方式)    | $\overline{\phantom{0}}$ |                        |
| 73        | ipsnd_dtq | データキューへの送信(ポーリング方式)    |                          |                        |
|           |           | $[^*1]$                |                          |                        |
| 74        | fsnd_dtq  | データキューへの強制送信           | $\equiv$                 |                        |
| 75        | ifsnd_dtq | データキューへの強制送信[*1]       | —                        |                        |
| 76        | rcv_dtq   | データキューからの受信(タイムアウト無)   | $\overline{\phantom{0}}$ |                        |
| 77        | trcv_dtq  | データキューからの受信(タイムアウト付き)  |                          |                        |
| 78        | prcv_dtq  | データキューからの受信(ポーリング方式)   | $\overline{\phantom{0}}$ |                        |
| 79        | ref_dtq   | データキューの状態参照            |                          |                        |
| 80        | CRE_MBX   | メールボックスの生成(静的 API)     | $\overline{\phantom{0}}$ |                        |
| 81        | cre_mbx   | メールボックスの生成(ID指定)       | $\overline{\phantom{0}}$ |                        |
| 82        | acre_mbx  | メールボックスの生成(ID自動割付)     | $\overline{\phantom{0}}$ |                        |
| 83        | del_mbx   | メールボックスの削除             | $\overline{\phantom{0}}$ |                        |
| 84        | snd_mbx   | メールボックスへの送信            | $\overline{\phantom{0}}$ |                        |
| 85        | isnd_mbx  | メールボックスへの送信[*1]        | $\equiv$                 |                        |
| 86        | snd_msg   | メールボックスへの送信            | $\bigcirc$               | $\rightarrow$ snd_mbx  |
| 87        | isnd_msg  | メールボックスへの送信[*1]        | $\bigcirc$               | $\rightarrow$ isnd_mbx |
| 88        | rcv_mbx   | メールボックスからの受信(タイムアウト無)  |                          |                        |
| 89        | trcv_mbx  | メールボックスからの受信(タイムアウト付き) | $\overline{\phantom{0}}$ |                        |
| 90        | prcv_mbx  | メールボックスからの受信(ポーリング方式)  | $\overline{\phantom{0}}$ |                        |
| 91        | rcv_msg   | メールボックスからの受信(タイムアウト無)  | $\bigcirc$               | $\rightarrow$ rcv_mbx  |
| 92        | prcv_msg  | メールボックスからの受信(ポーリング方式)  | $\bigcirc$               | $\rightarrow$ prcv_mbx |
| 93        | ref_mbx   | メールボックスの状態参照           | —                        |                        |
| 94        | mbx_sts   | メールボックスの状態参照           | $\bigcirc$               | $\rightarrow$ ref_mbx  |
| 95        | CRE_MTX   | ミューテックスの生成(静的 API)     | $\overline{\phantom{0}}$ |                        |
| 96        | cre_mtx   | ミューテックスの生成(ID指定)       |                          |                        |
| 97        | acre_mtx  | ミューテックスの生成(ID 自動割付)    | —                        |                        |
| 98        | del_mtx   | ミューテックスの削除             |                          |                        |
| 99        | loc_mtx   | ミューテックスのロック            | $\overline{\phantom{0}}$ |                        |
| 100       | tloc_mtx  | ミューテックスのロック(タイムアウト付き)  |                          |                        |
| 101       | ploc_mtx  | ミューテックスのロック(ポーリング方式)   | $\overline{\phantom{0}}$ |                        |
| 102       | unl_mtx   | ミューテックスのロック解除          |                          |                        |
| 103       | ref_mtx   | ミューテックスの状態参照           |                          |                        |

\*1…非タスクコンテキスト用

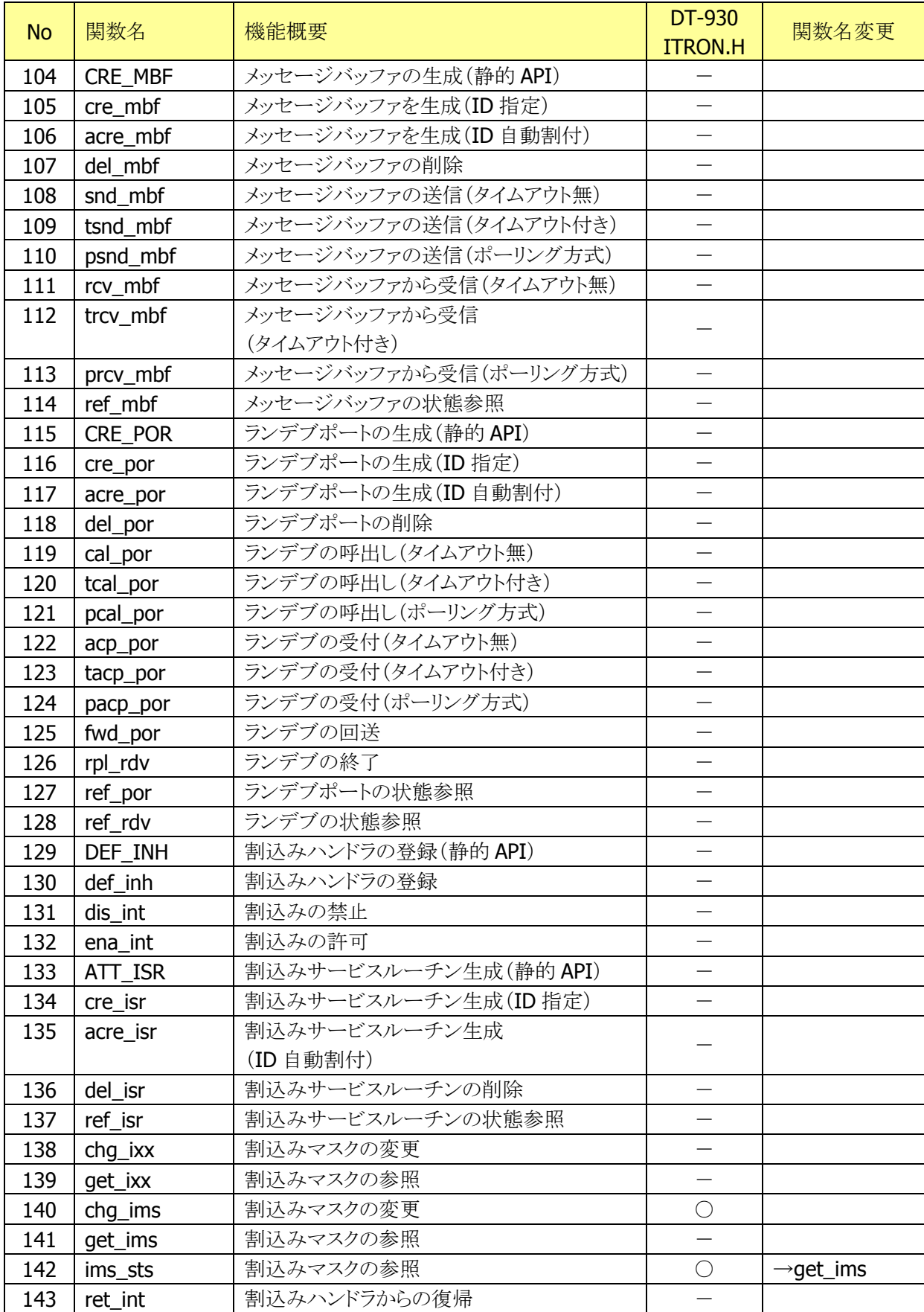

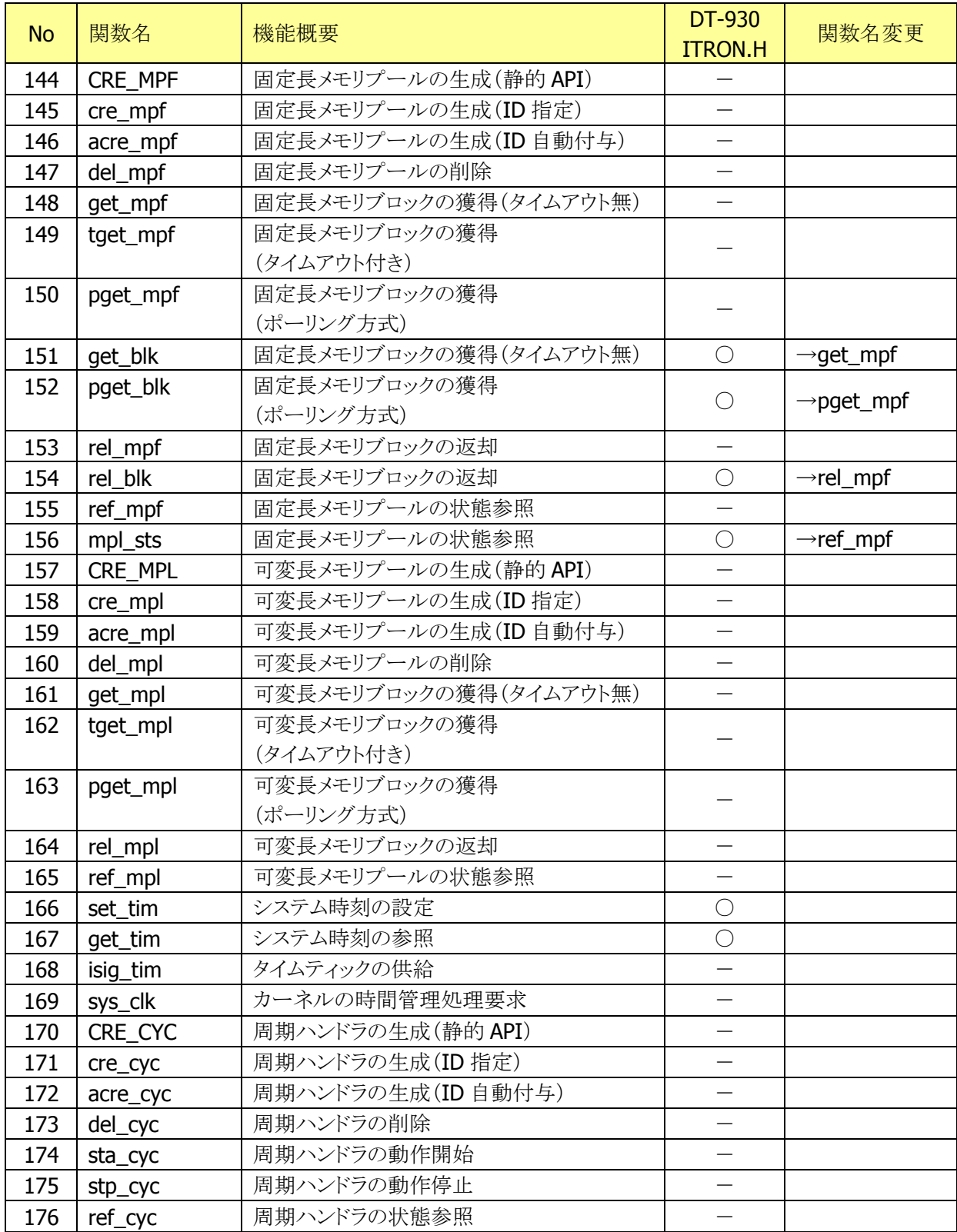

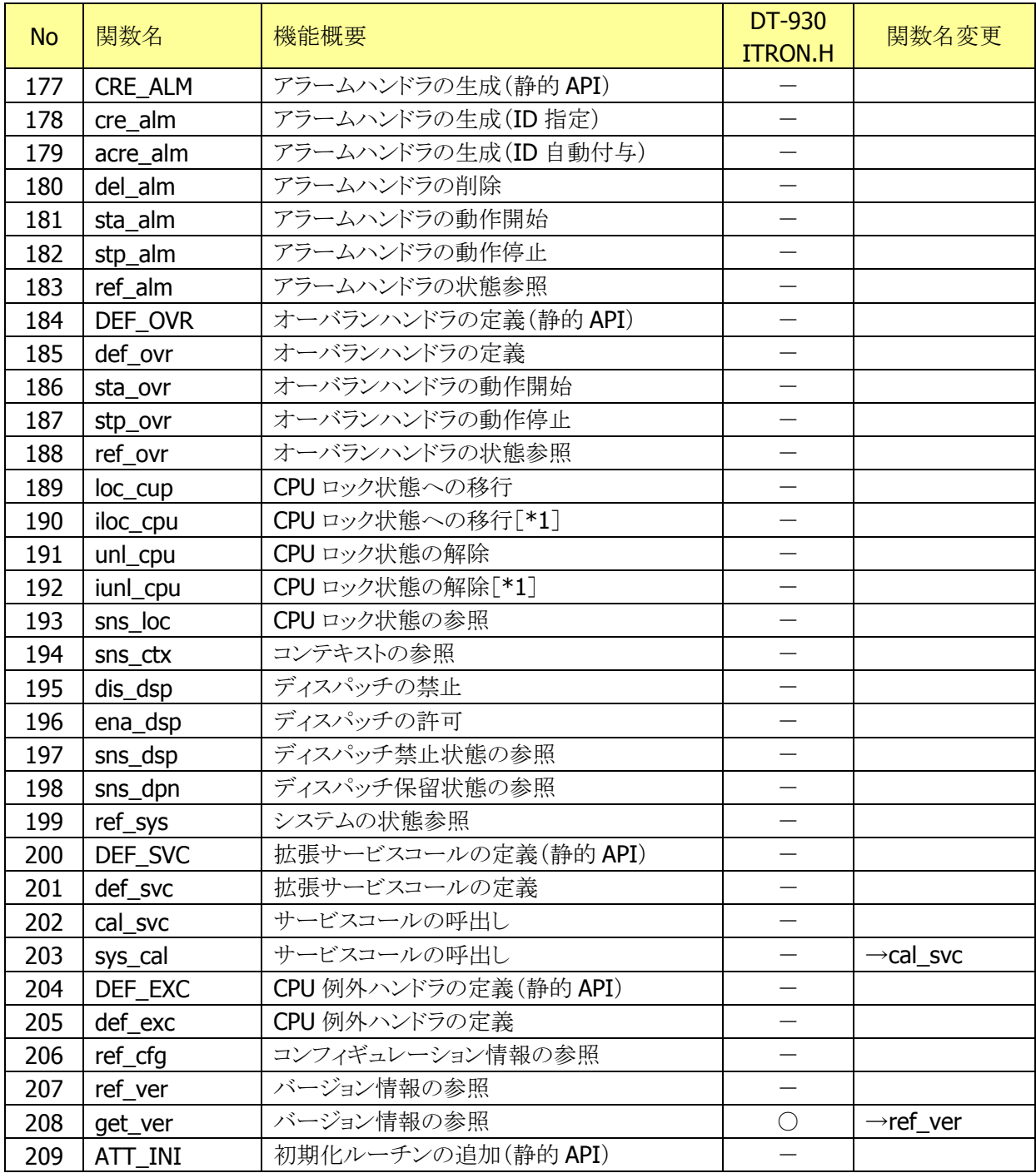

\*1…非タスクコンテキスト用

## <span id="page-56-0"></span>6. 付録

## <span id="page-56-1"></span>6.1. DT-930 との相違について

#### **1)** 変数初期化

DT-970 では、条件分岐等で初期化していない変数を使用すると、変数が不定なため、正しく判定で きなくなります。変数は必ず初期化して使用してください。 詳細については、「アプリケーション開発ガイド」を参照してください。

#### **2)** ループの処理時間

ループウェイト(for 文などでの繰り返し処理によるウェイト)は、CPU 性能などの動作環境で消費時間 は異なります。DT-930 と DT-970 では CPU 性能が異なるため、DT-930 のソースをそのまま DT-970 で利用すると、ウェイトされる時間は異なります。このため、期待する時間ウェイトさせるためにはソース 修正が必要となります。

#### **3)** 互換表示モード

DT-930 互換表示モード 2 を使用した場合、グラフィック描画には互換性はないため表示位置の修正 が必要となります。

互換表示モードについては、「デバイス制御ライブラリリファレンスマニュアル」を参照してください。

#### **4) sprintf** 関数のゼロパディング

printf 系書式のフィールド長先頭に 0 を記載して文字列を整形した場合(例:"%05s")、DT-930 で は、空白部分は 0 埋めされていましたが、DT-970 では、空白部分はそのままとなります。0 埋めをす るには別途アプリケーションの修正が必要となります。

(数値に対する書式 "%05d" の場合は、DT-930, DT-970 ともに 0 埋めされます。)

#### **5) sprintf** 関数の符号

printf 系書式のフィールド長先頭に - を記載して文字列を整形した場合(例:"%05s")、DT-930 で は、符号を 1 桁にカウントしていましたが、DT-970 では、符号を 1 桁にカウントしません。符号を含む 文字列を整形するには別途アプリケーションの修正が必要となります。

#### **6) stddef.h** のインクルード

DT-930 では、stdio.h または stdlib.h の中で stddef.h をインクルードしていたため、これらをインクル ードしていれば、明示的に stddef.h をインクルードする必要がありませんでした。

しかし、DT-970 では stddef.h の定義内容を利用する場合は、明示的に stddef.h をインクルードする 必要があります。

#### **7)** 関数のプロトタイプ宣言

DT-970 では、プロトタイプ宣言せずに関数を呼び出すと、ビルド時にエラーとなります。関数を使用 する際は必ずプロトタイプ宣言をしてください。

詳細については、「アプリケーション開発ガイド」を参照してください。

※ DT-970 基本開発キット Ver.1.02 以前は、プロトタイプ宣言しなくてもビルドエラーにならず、第 5 引数 以降の値が正しく参照されませんでした。

#### **8) pwr\_vibrator** 関数による振動の継続

DT-930 では pwr\_vibrator 関数は停止するまで振動し続けていましたが、DT-970 では振動開始後 約 4 秒で自動的に停止されます。

振動を継続するためには、再度 pwr\_vibrator 関数で振動を開始してください。

pwr\_vibrator 関数については、「デバイス制御ライブラリ リファレンスマニュアル」を参照してくださ い。

#### **9)** カシオ **IR** インターフェイスの廃止

DT-970 では、カシオ Ir インターフェイスはサポートしていません。DT-970 で IrDA を使用するアプリ ケーションを作成する場合は、IrCOMMプロトコルの IrDA 制御関数(Ir\_xxx)を使用してください。 こ の場合、相手先は IrCOMM に対応している機器に変更する必要があります。 IrDA 制御関数については、「デバイス制御ライブラリ リファレンスマニュアル」を参照してください。

#### **10)** トリガーキーの検出処理

DT-970 では、OBR 使用時のトリガーキー、L/R キーの動作が DT-930 と異なります。DT-930 では、ト リガーキーを押下したままの状態でOBR\_open関数を実行すると、レーザが発光し読取動作を開始し ます。DT-970 では、トリガーキーを押下したままの状態で OBR\_open 関数を実行しても、レーザを発 光しません。DT-970 で DT-930 と同様のトリガーキーの検出処理をするためには、レーザスキャナの 設定ファイルにトリガーキーの設定を追加してください。(詳細はソフトウェアマニュアルの「2.8.12 トリ ガーキー動作設定」を参照してください)

また、DT-930 では、L/R キーが OBR キーに登録されていると、OBR\_close 関数実行時にキーロール オーバーが無効になります。DT-970 では、L/R キーは常にキーロールオーバーが有効になります。

# カシオ計算機お問い合わせ窓口

## 製品に関する最新情報

●製品サポートサイト(カシオペア・ハンディターミナル)

<https://casio.jp/support/ht/>

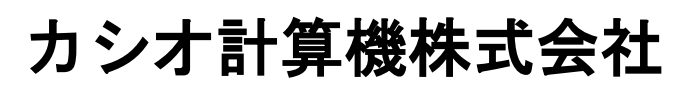

〒151-8543 東京都渋谷区本町 1-6-2 TEL 03-5334-4638(代)